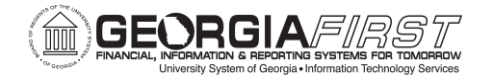

# Asset Management Reconciliation and Updates

### Ashley Carbone, Georgia*FIRST*

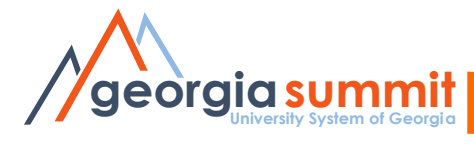

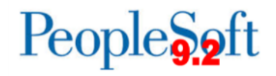

### Welcome!

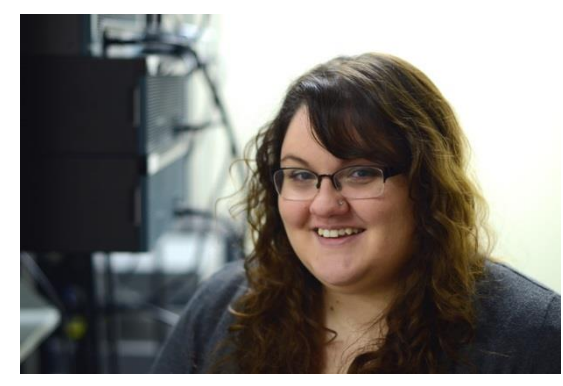

Ashley Carbone

- $\Box$  Started at ITS October 2015.
- □ Associates and Bachelors degree in Information Technology.
- **Q** Primary Asset Management Analyst.
- Assist Christy Todd with Budget Prep.

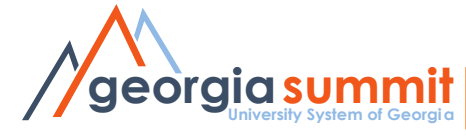

# Agenda and Purpose

- Capital Asset Reconciliation
	- Loading Tables
	- Month End Depr Close
	- New Compare Reports
	- Journal Generation
- SVP Asset Reconciliation
- What's next?
- Questions?
- Will review the reconciliation process using the three new reports that are available.
- Will not focus on troubleshooting issues.

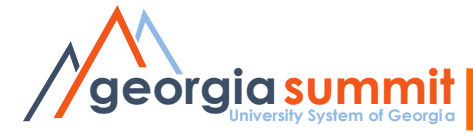

## Housekeeping

Please save questions for the end of the presentation.

Everyone should have received a copy of the Asset Reconciliation Reference sheet that I will use throughout the presentation.

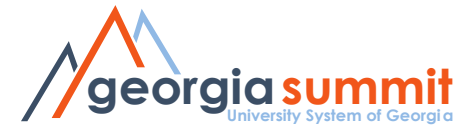

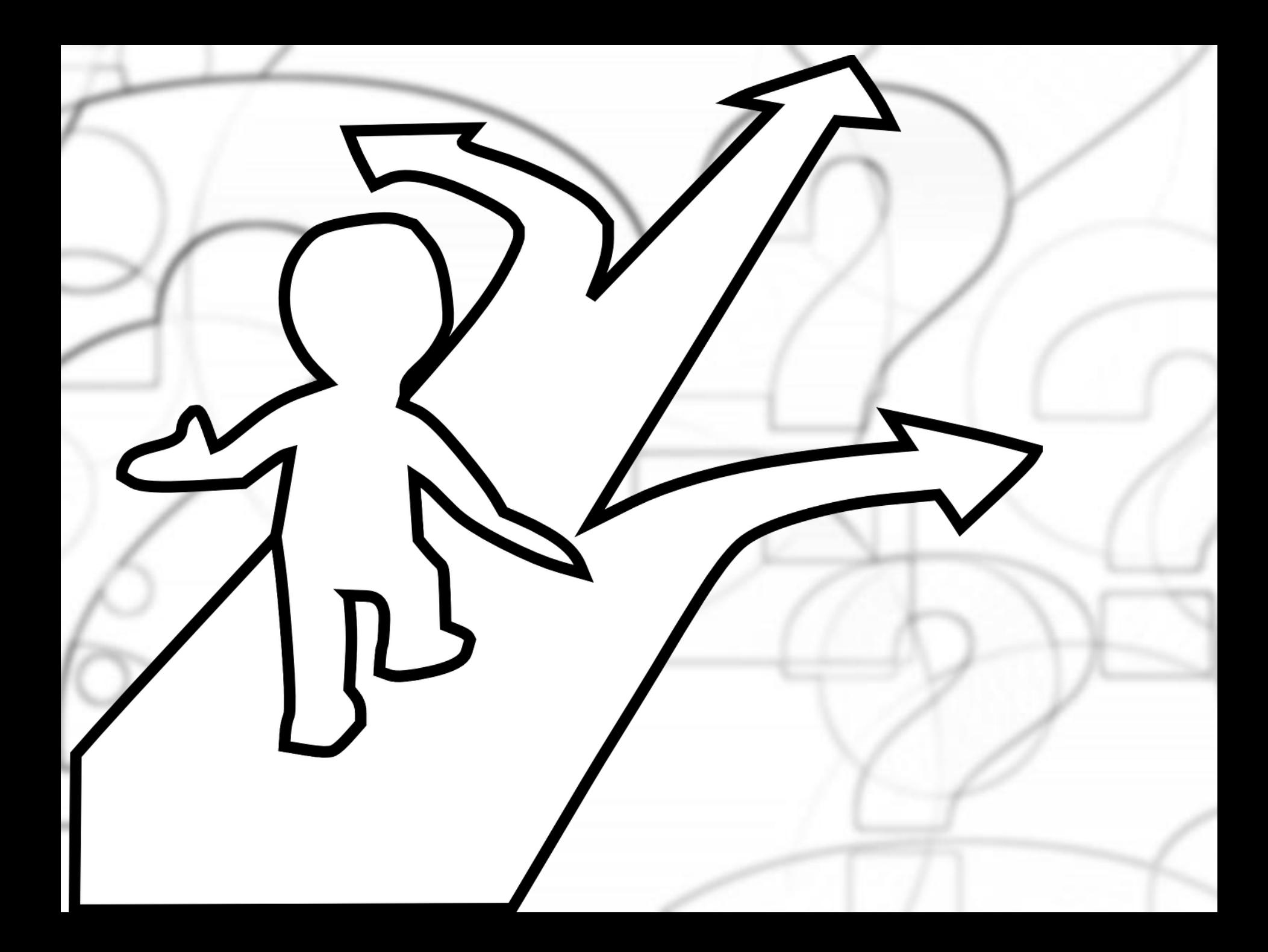

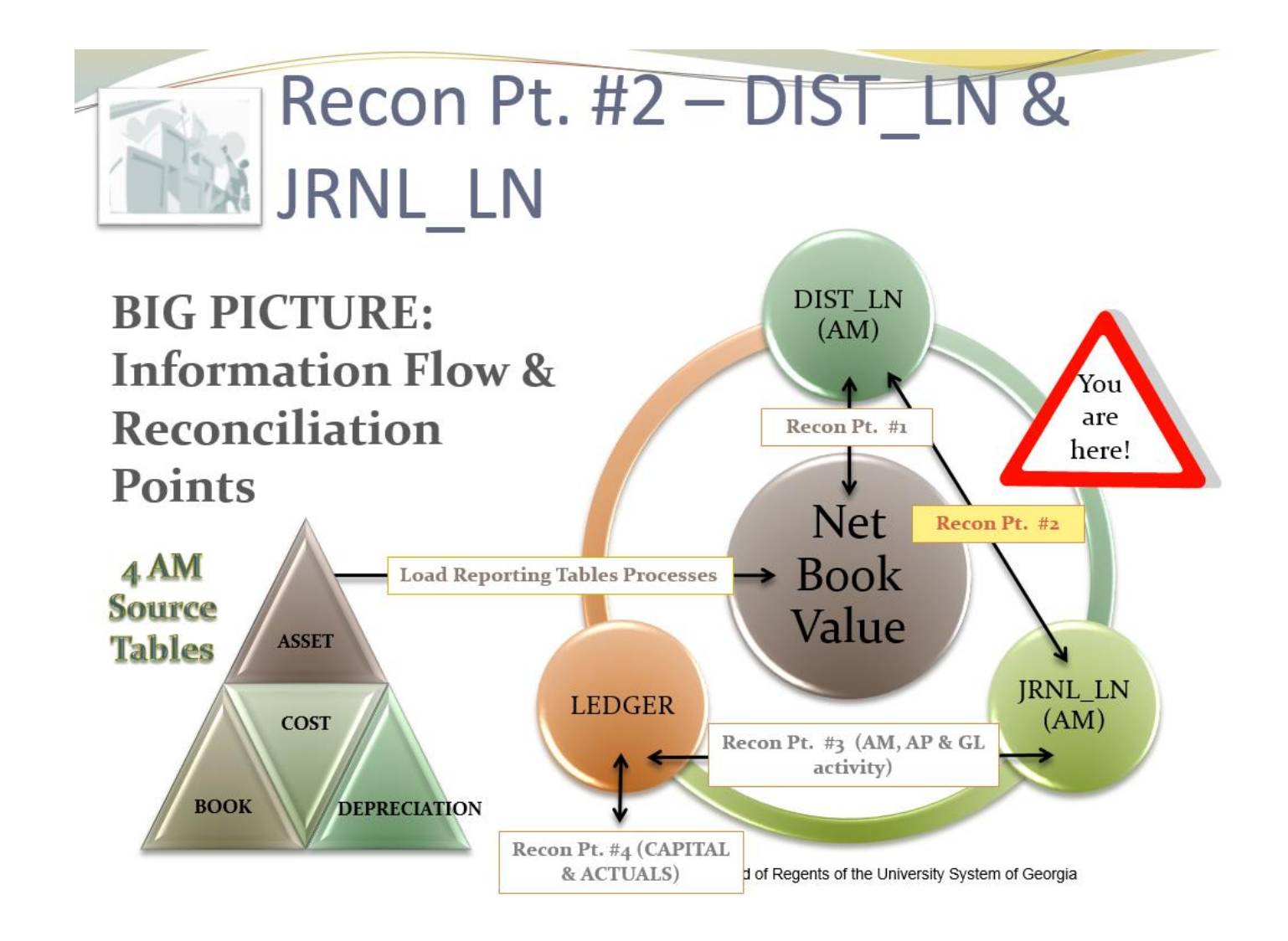

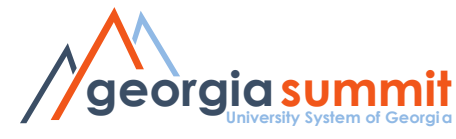

### AM Reconciliation Reference Sheet

### **Capital Asset Reconciliation**

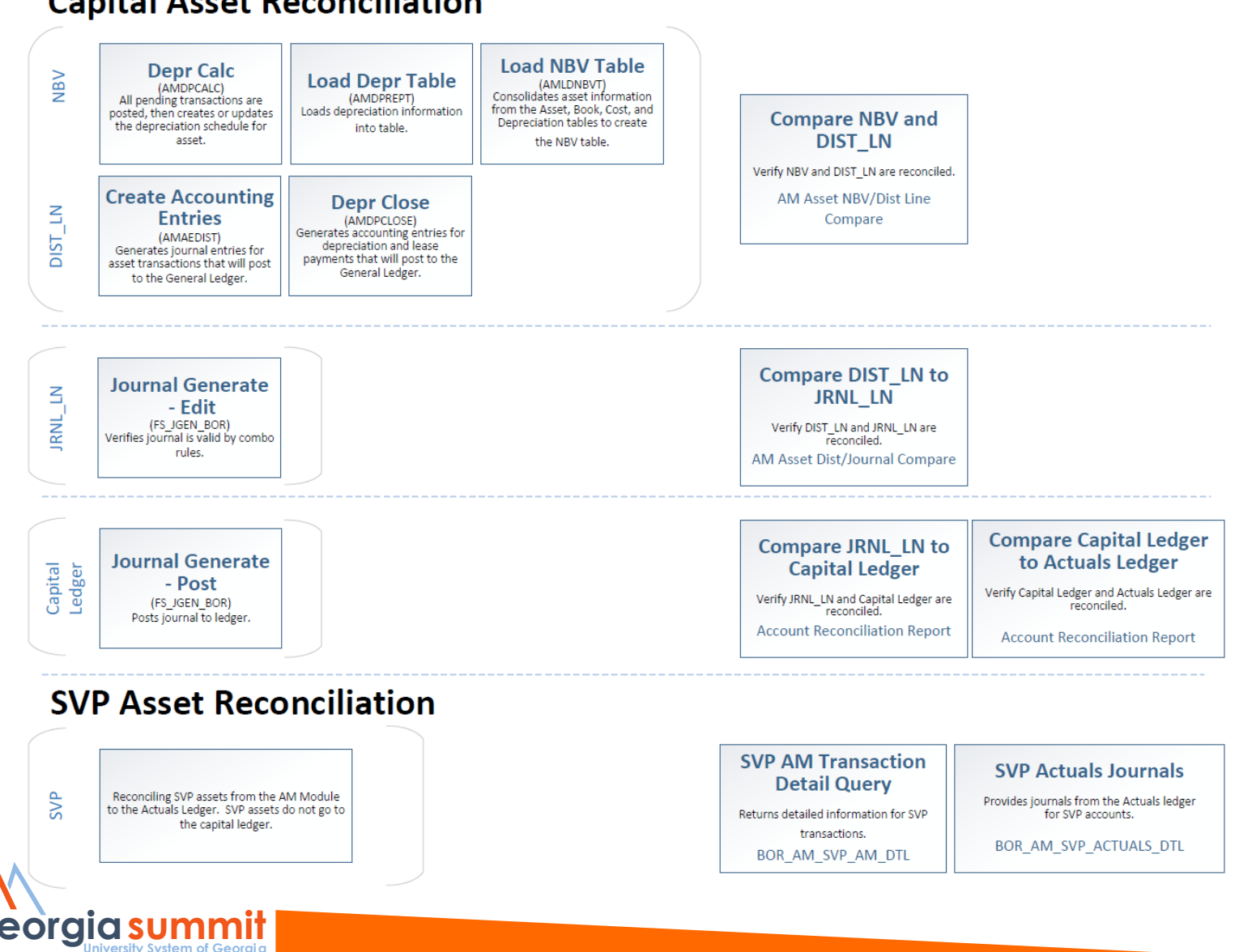

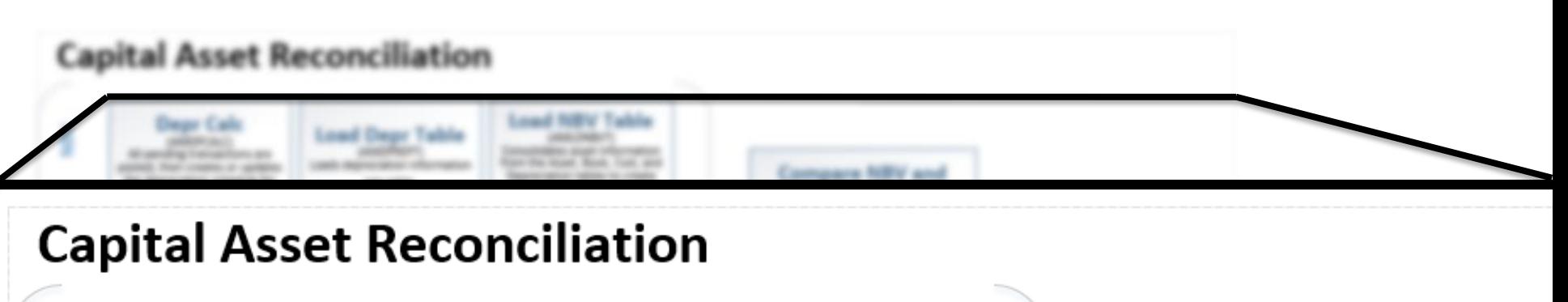

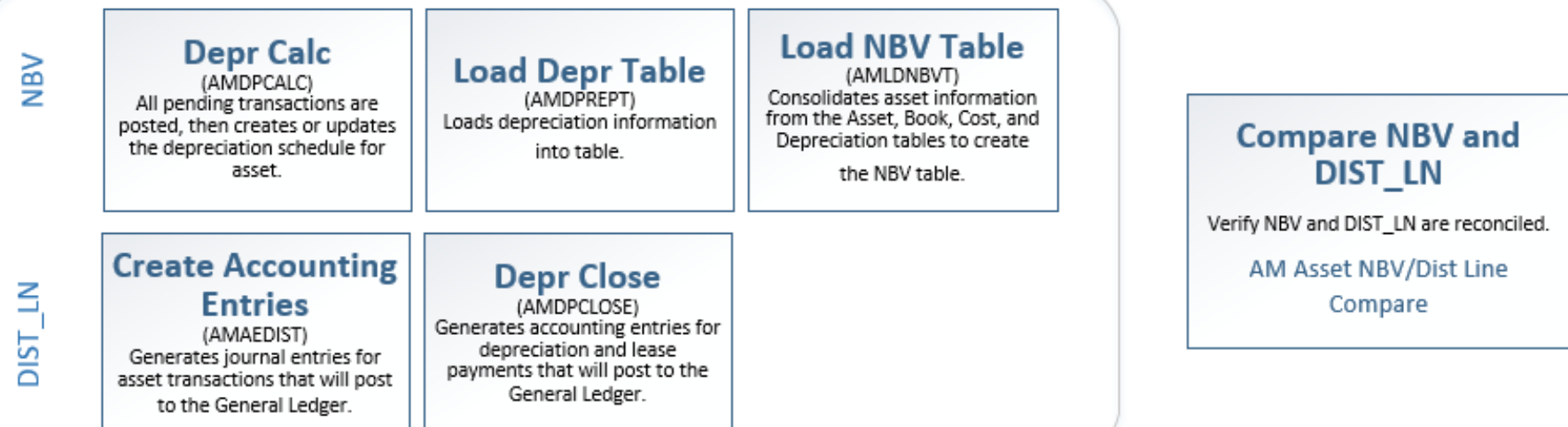

#### **INEXATION IN STREET**

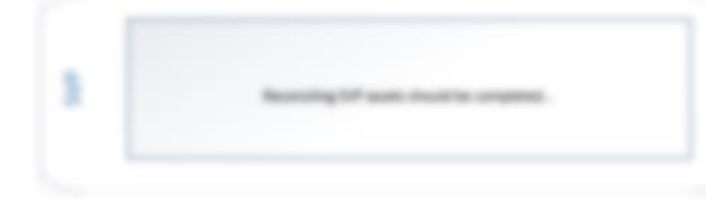

**SVP AM Transaction Datall Quary** detailed offermation for SAF Contractions: **BOR, AND THR AND SPIL** 

Compara 5VP **History Ita Accordon** 

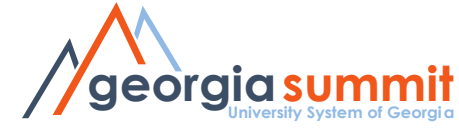

### Compare Reports

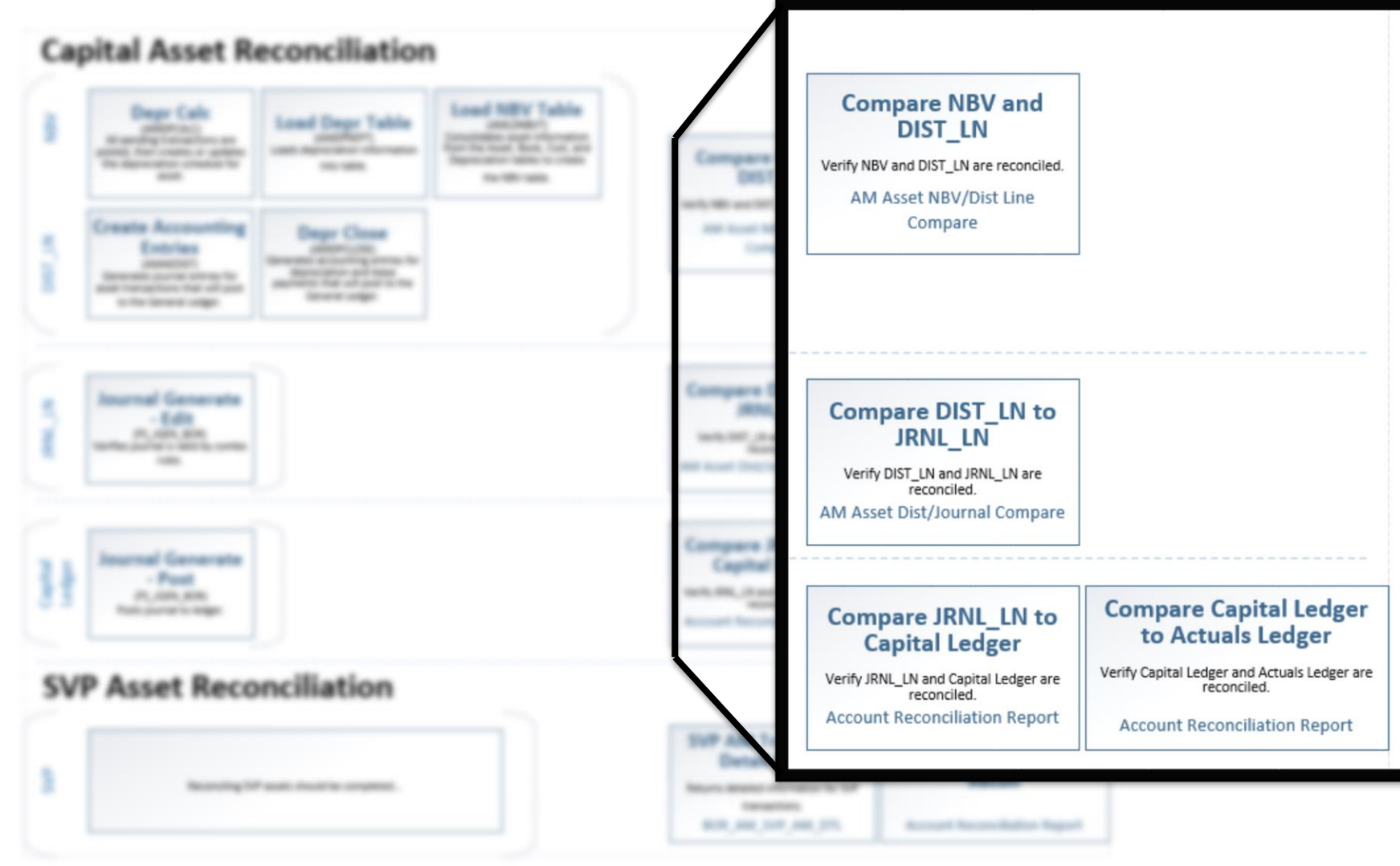

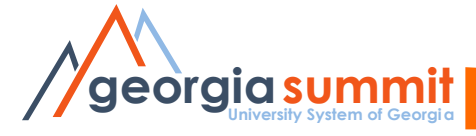

### **Capital Asset Reconciliation**

georgia summit

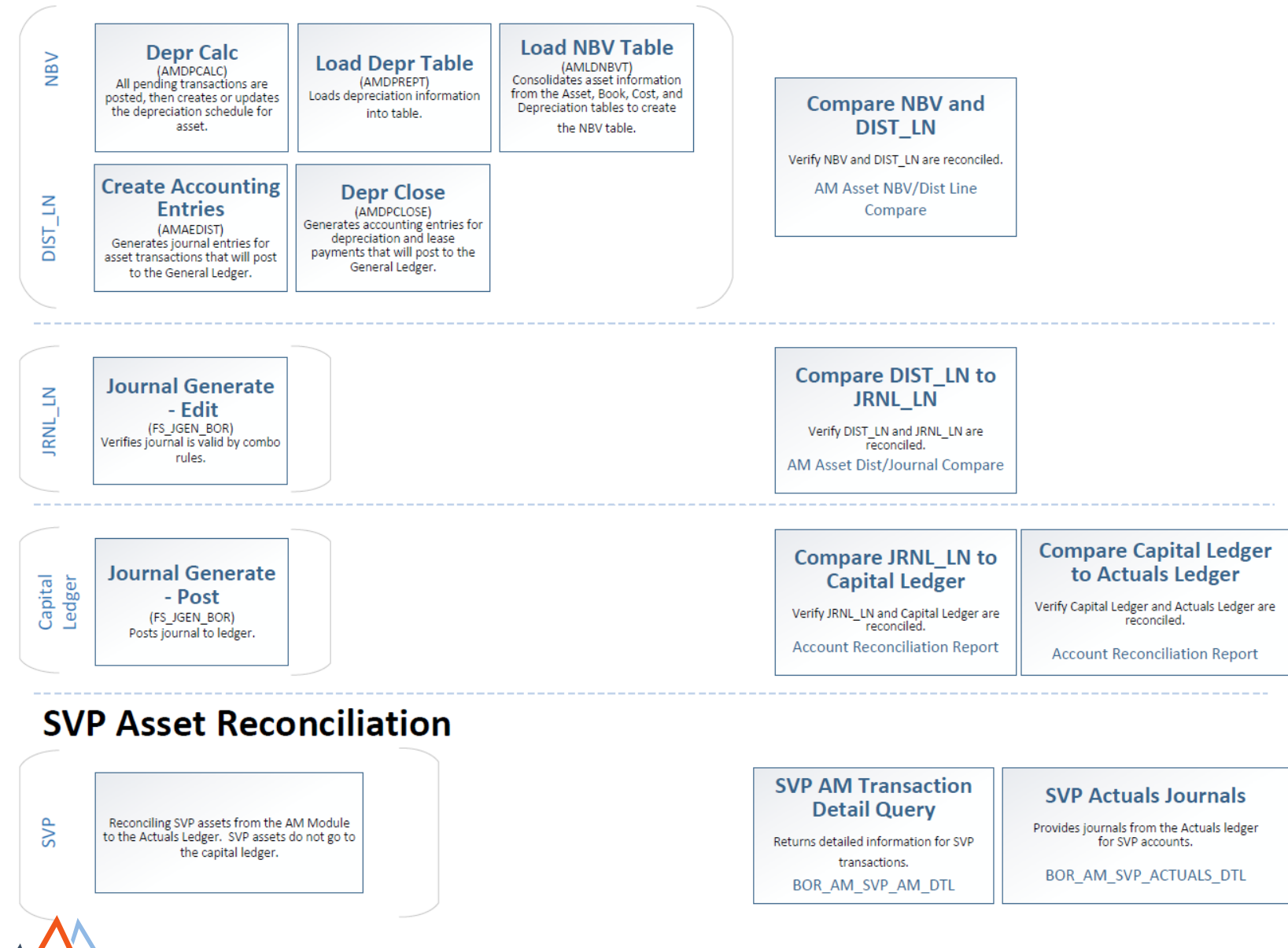

### **NBV Data**

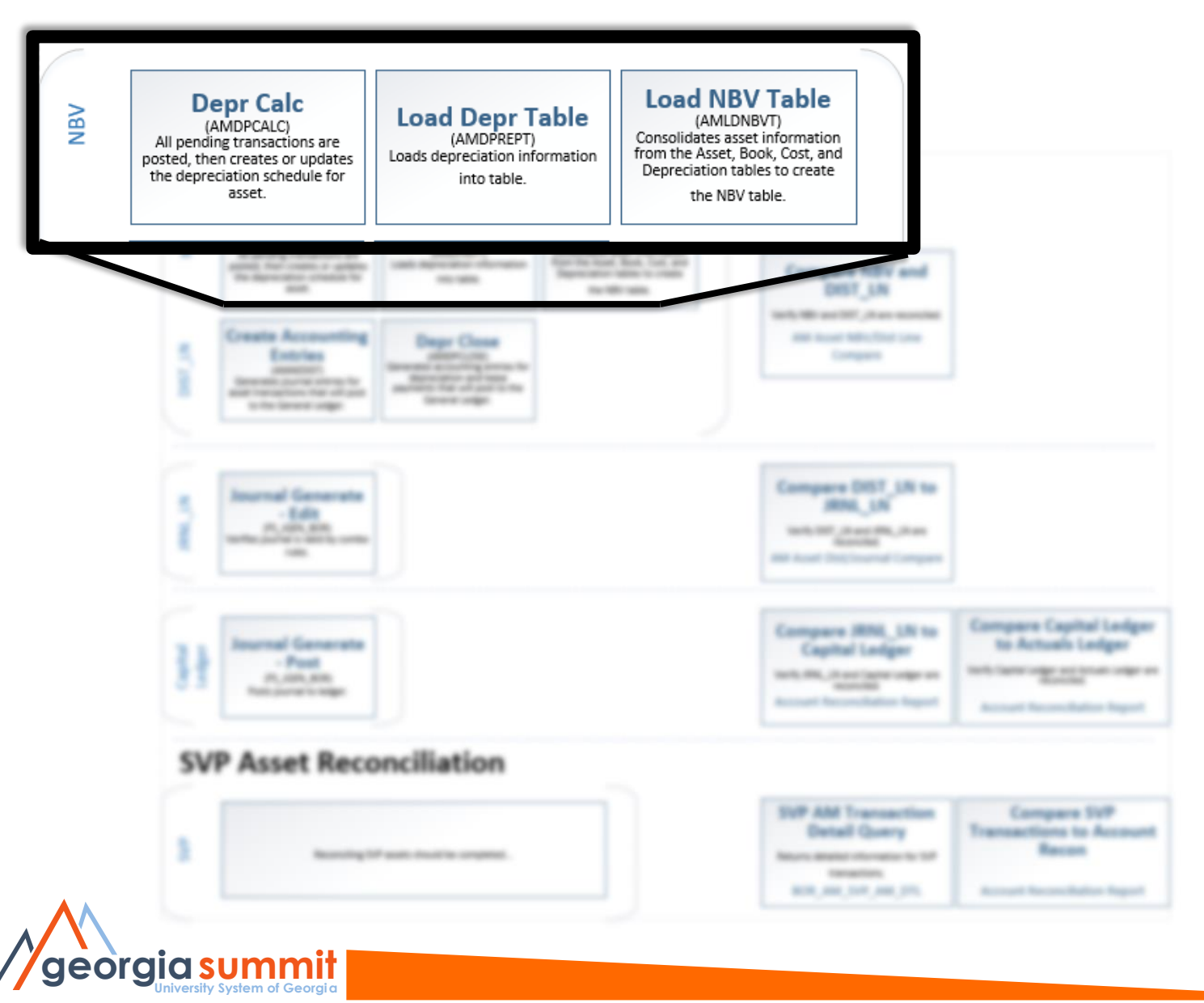

### Depr Calc

• Looks for pending transactions to update the depreciation table.

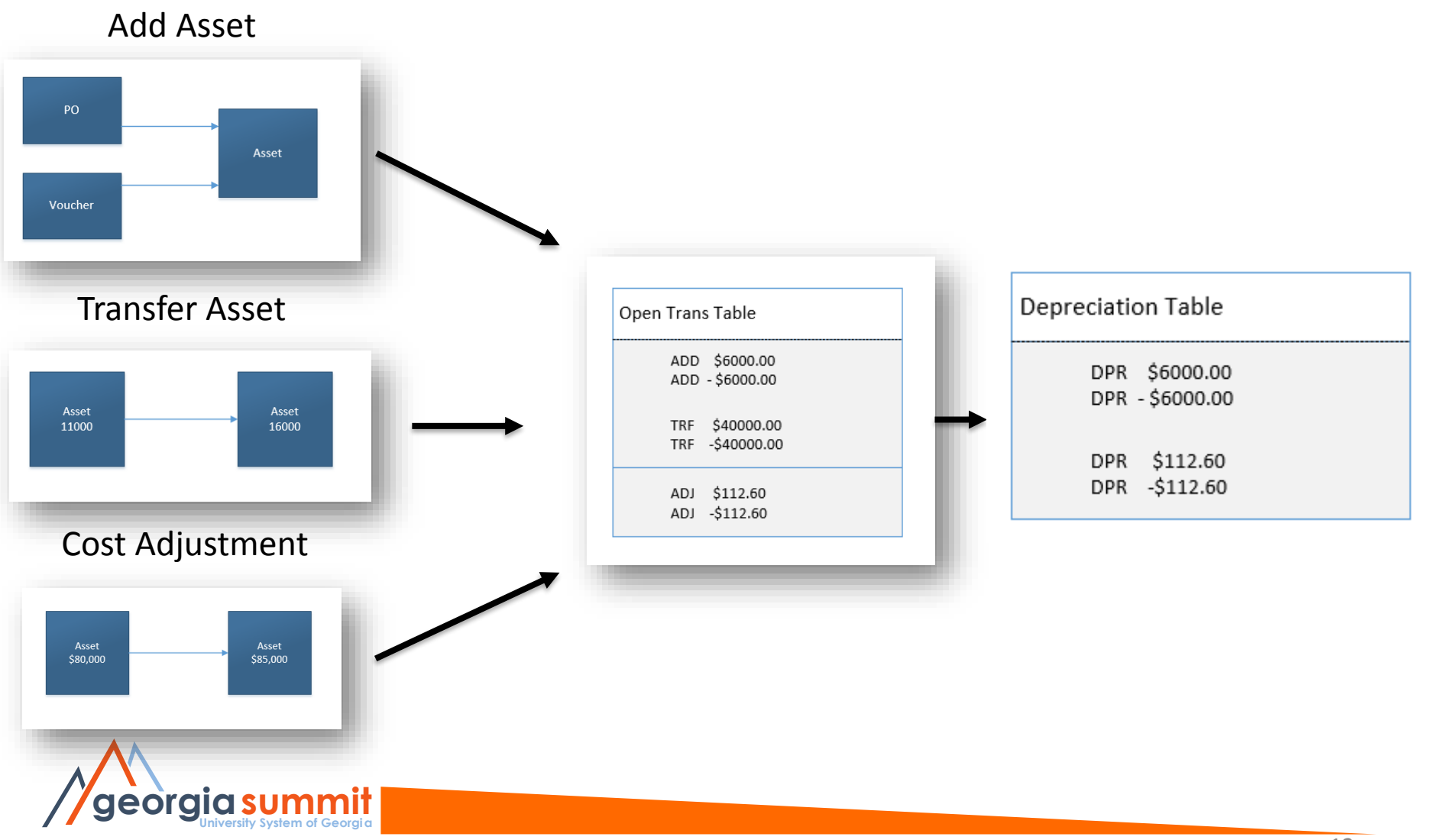

### Depr Calc

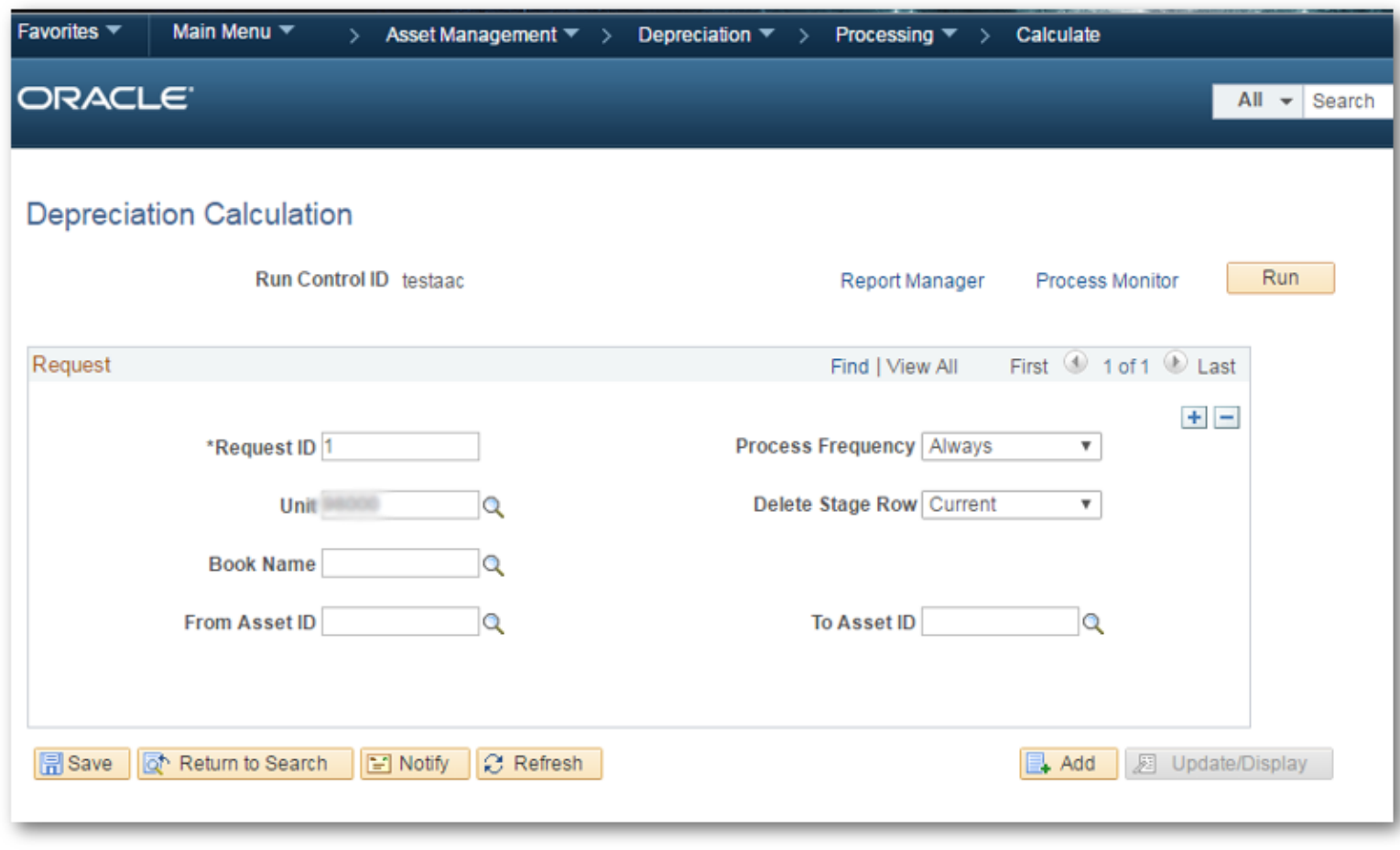

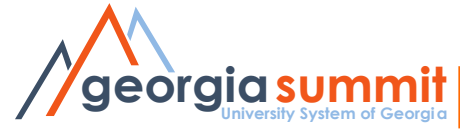

# Loading Tables - Depr

- Load Depr Reporting Table
	- Depreciation information is copied into a 'temp' table.
	- Additional asset adds or changes will require the rerun of Depr Calc and Load Depr Table processes.
	- Good practice to make sure all additions and changes are complete prior to proceeding.

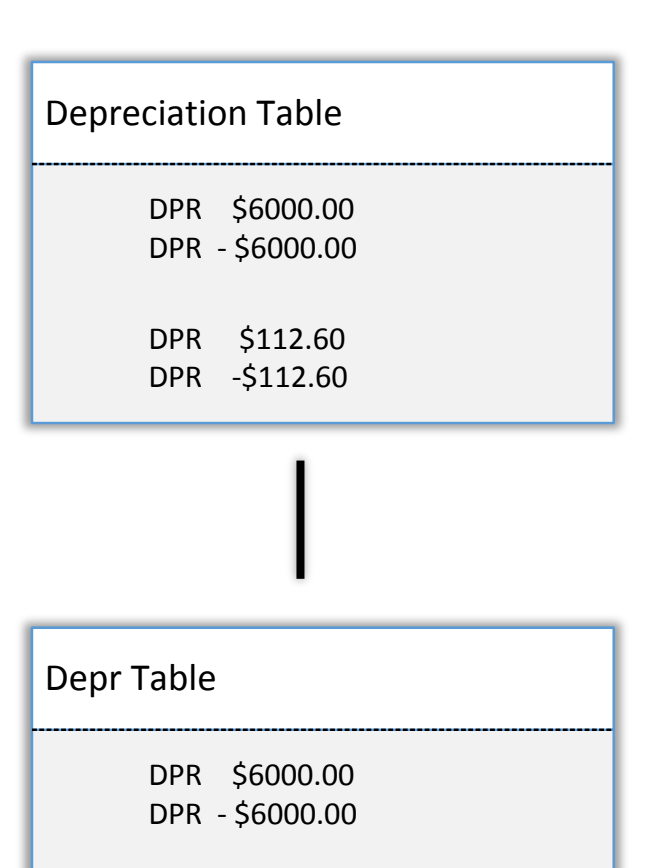

DPR \$112.60 DPR -\$112.60

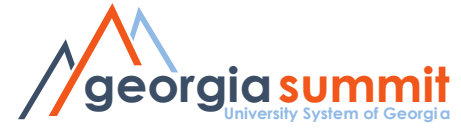

### Loading Tables - Depr

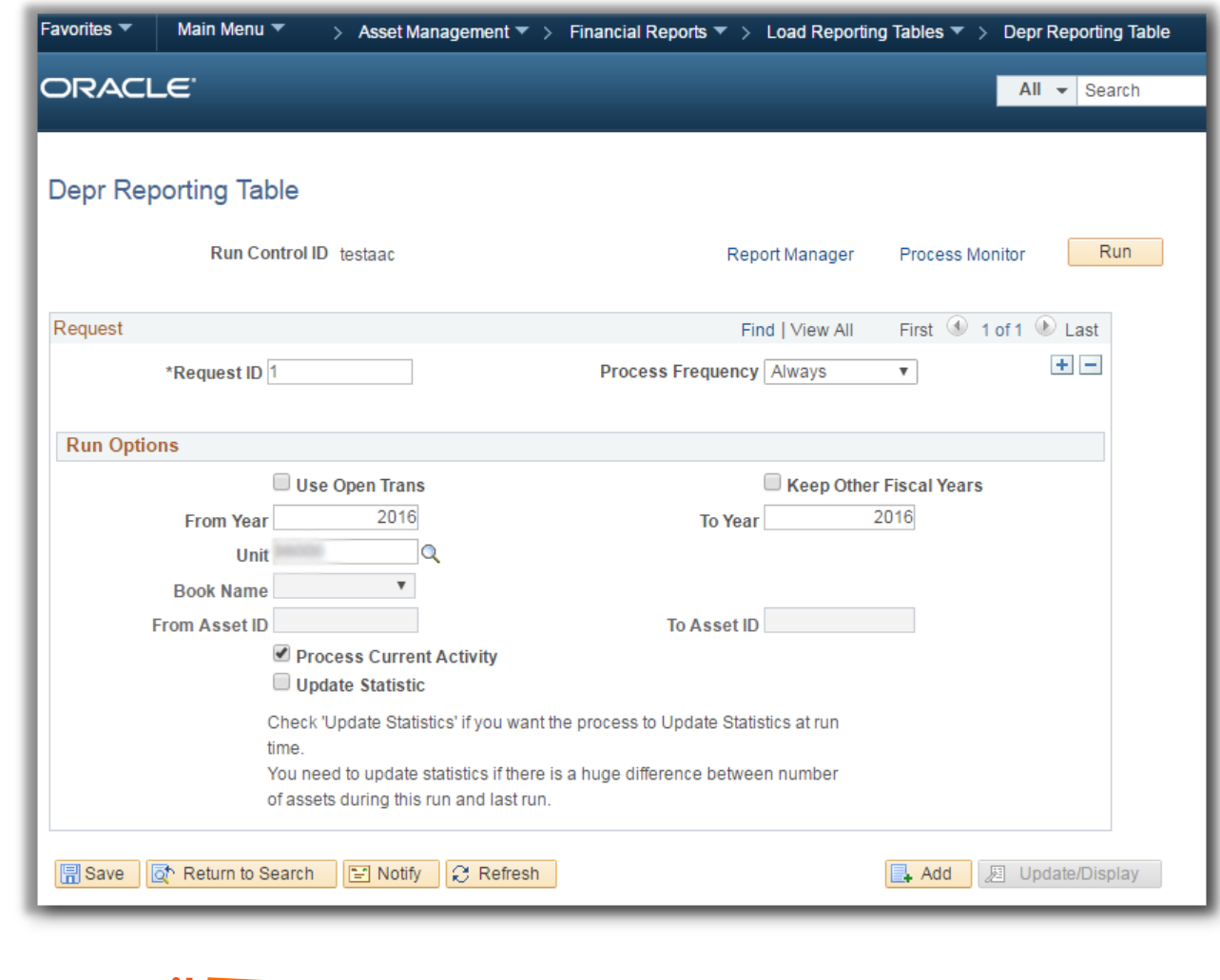

georgia

versity System of Georgia

# Loading Tables - NBV

Load NBV Table

**praid** 

– Consolidates asset data from Asset, Book, Cost, and Depreciation tables.

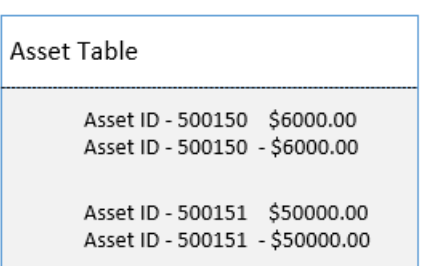

#### **Book Table**

ALLASSETS \$6000.00 ENTERPRISE - \$6000.00

ALLASSETS \$50000.00 ENTERPRISE -\$50000.00

#### NBV Table

Asset ID - 500150 ALLASSETS \$6000.00 DPR \$133.33 Asset ID - 500150 ENTERPRISE - \$6000.00 DPR -\$133.33

Asset ID - 500151 ALLASSETS \$6000.00 DPR \$1111.11 Asset ID - 500151 ENTERPRISE -\$6000.00 DPR -\$1111.11

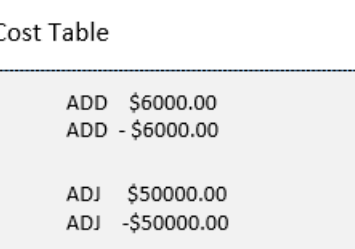

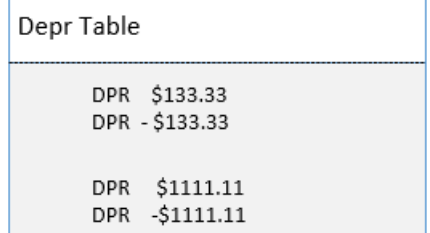

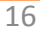

### Loading Tables - NBV

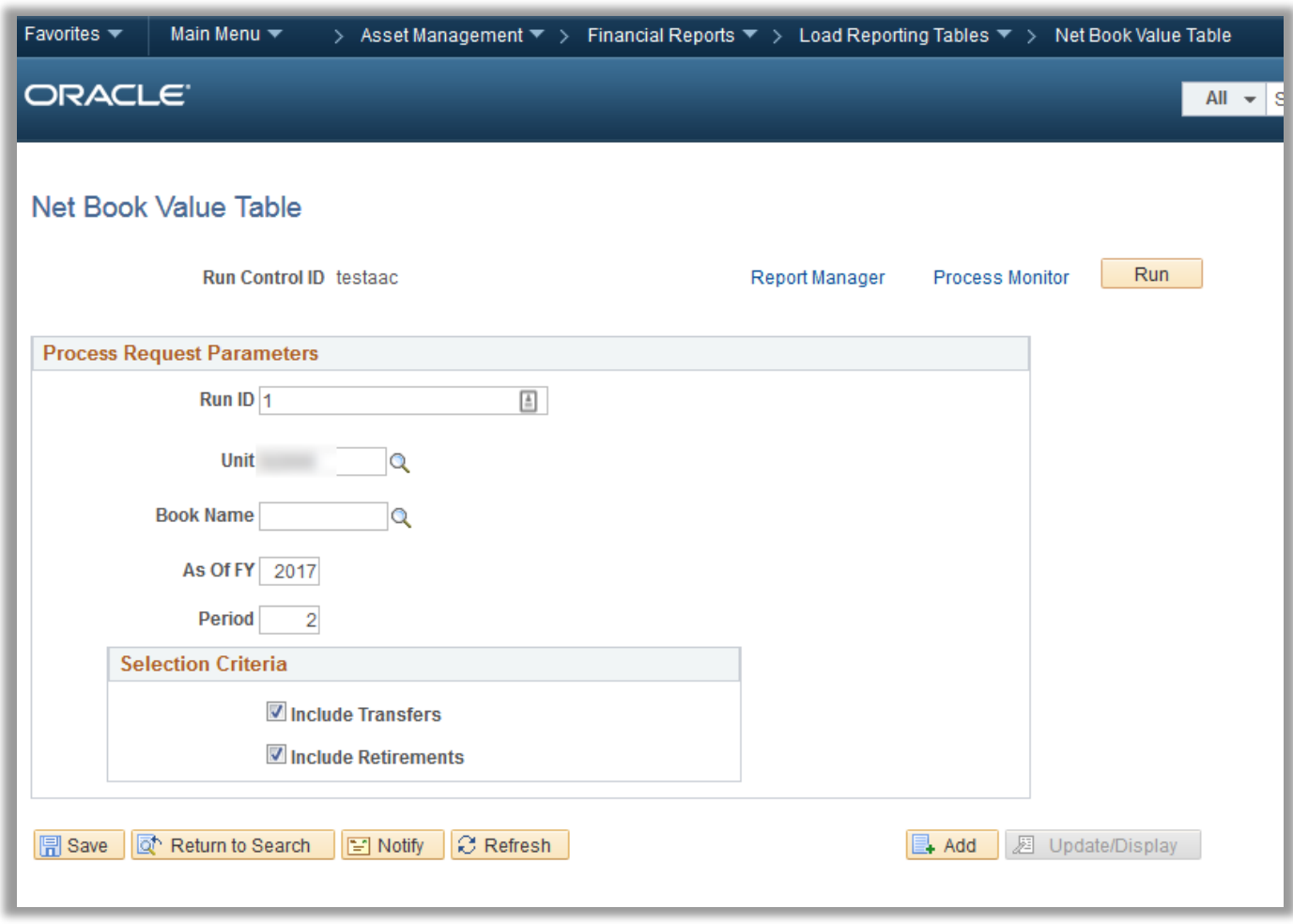

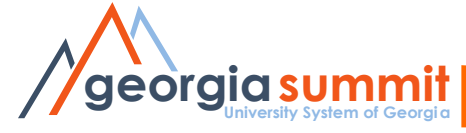

### NBV Data Loaded

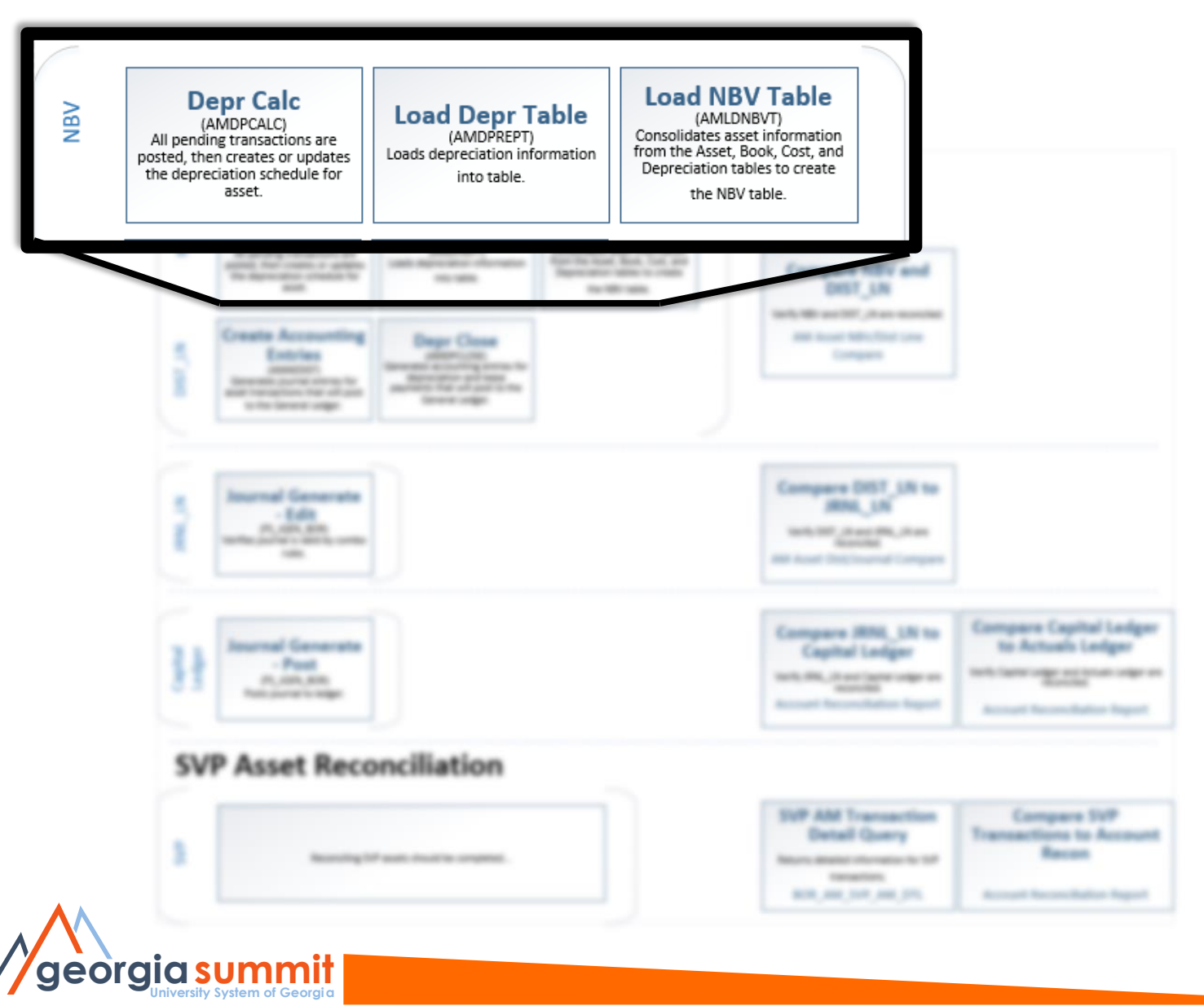

### Dist Ln Data

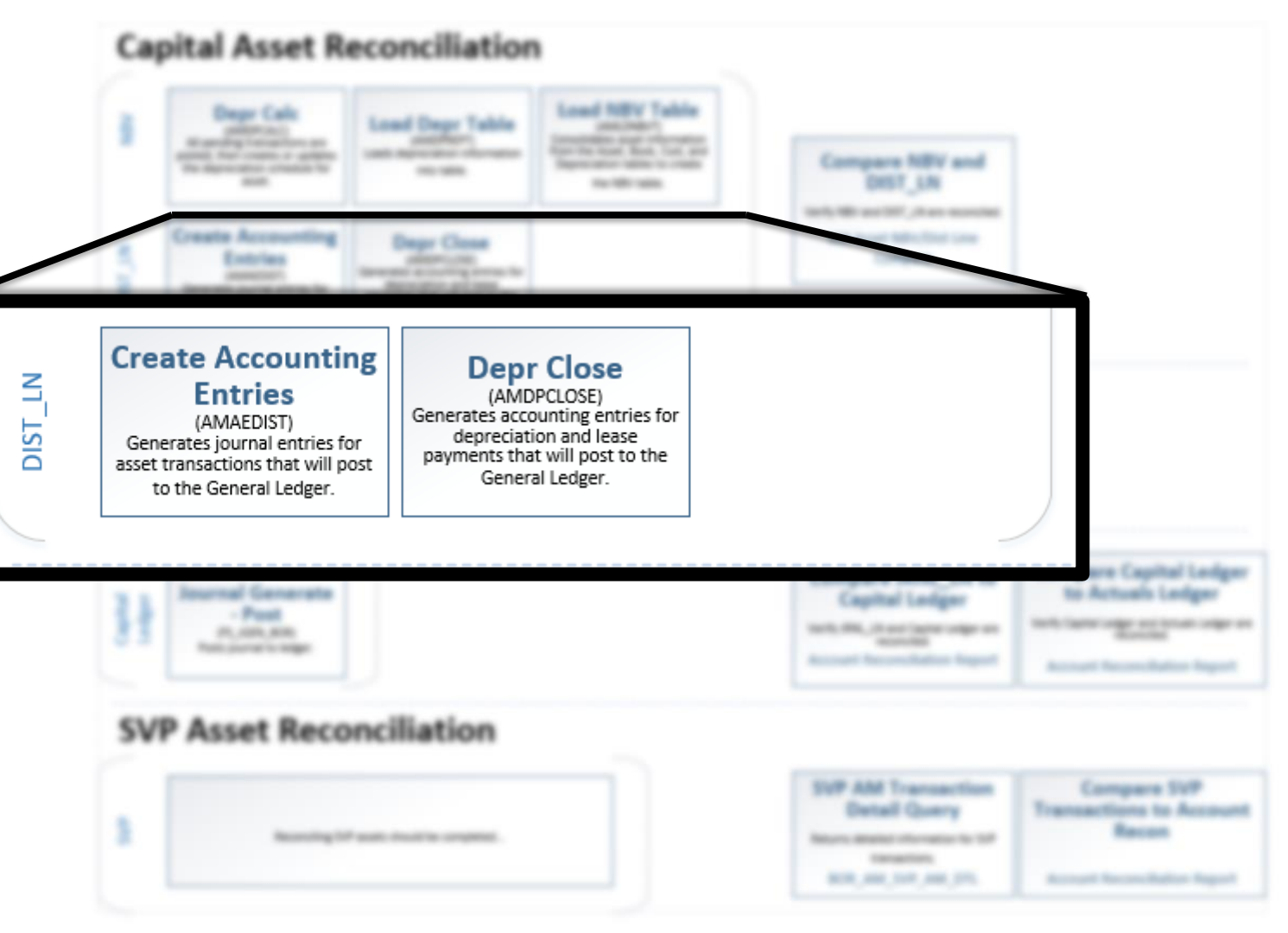

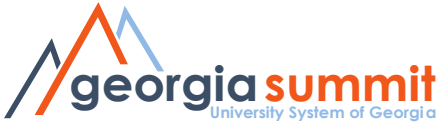

### **Create Accounting Entries**

- Create AE's
	- Generates journal entries that will post to the General Ledger.
	- Posts any changes to an asset, other than depreciation.

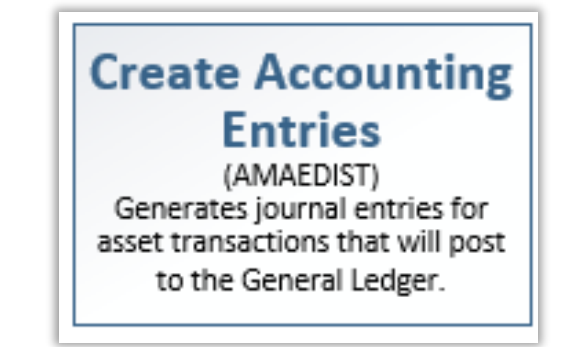

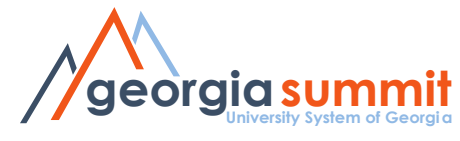

### Create Accounting Entries

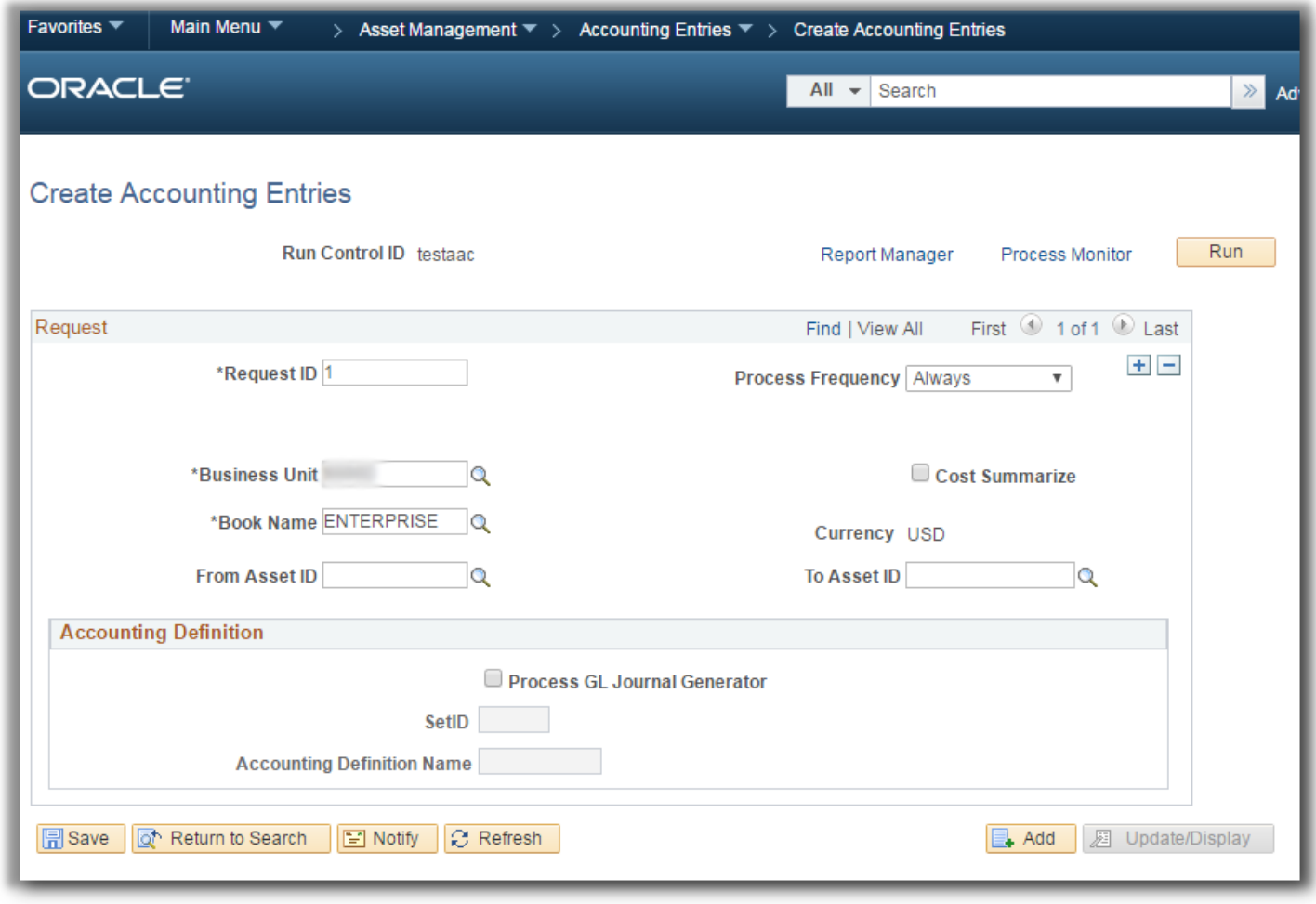

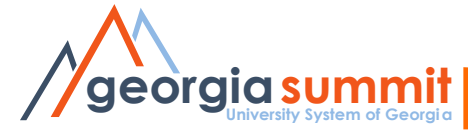

### Depr Close

- Run Depr Close
	- Generates depreciation and lease payment entries.

### **Depr Close**

(AMDPCLOSE)<br>Generates accounting entries for depreciation and lease payments that will post to the General Ledger.

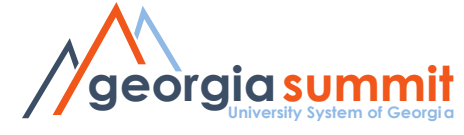

### Depr Close

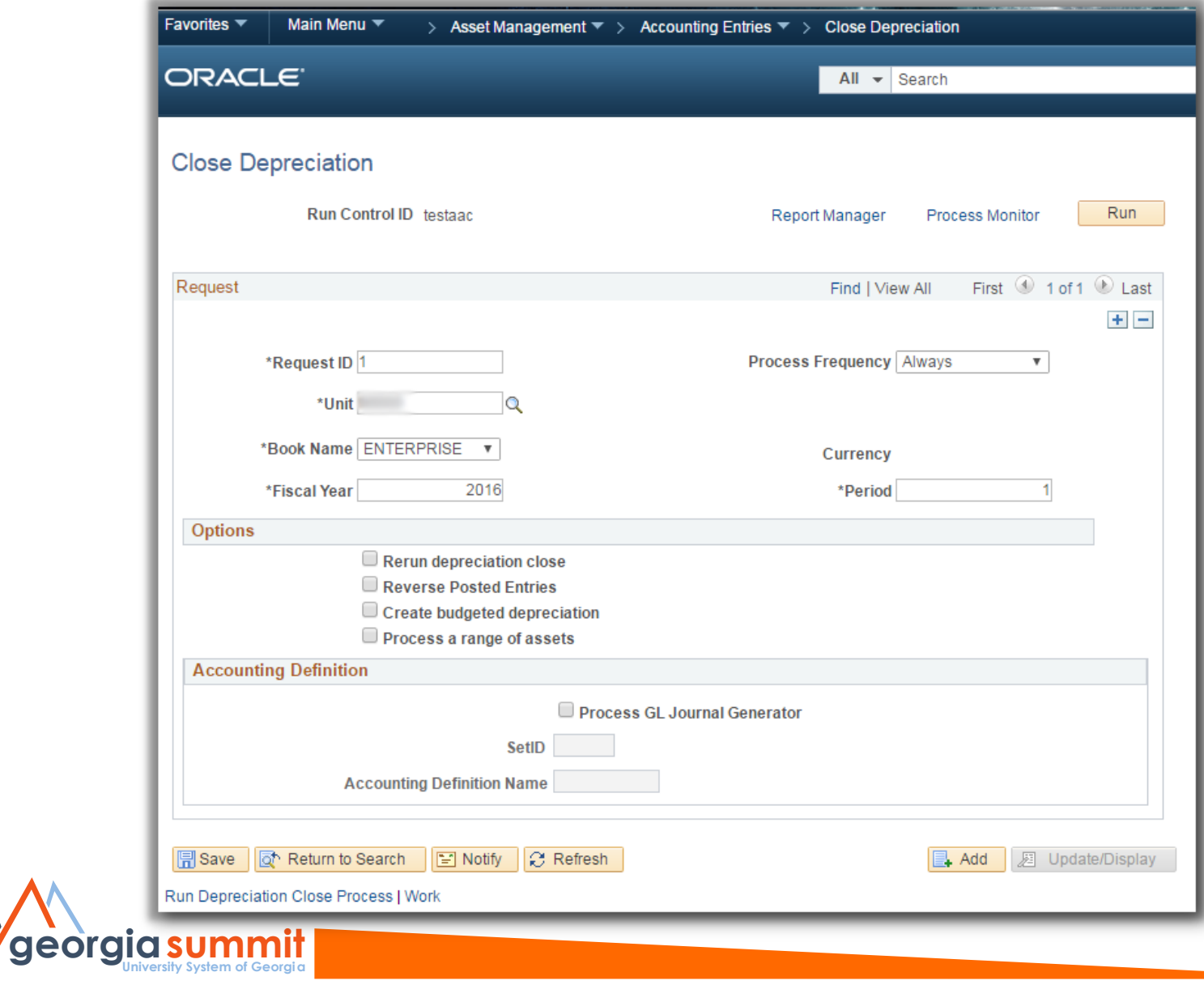

 $\overline{23}$ 

## Rerun Depreciation Close

• Review Financial Entries page after running Depr Close process.

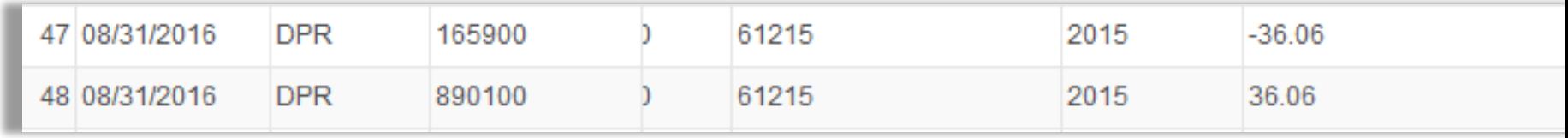

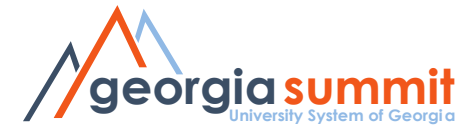

### Rerun Depreciation Close

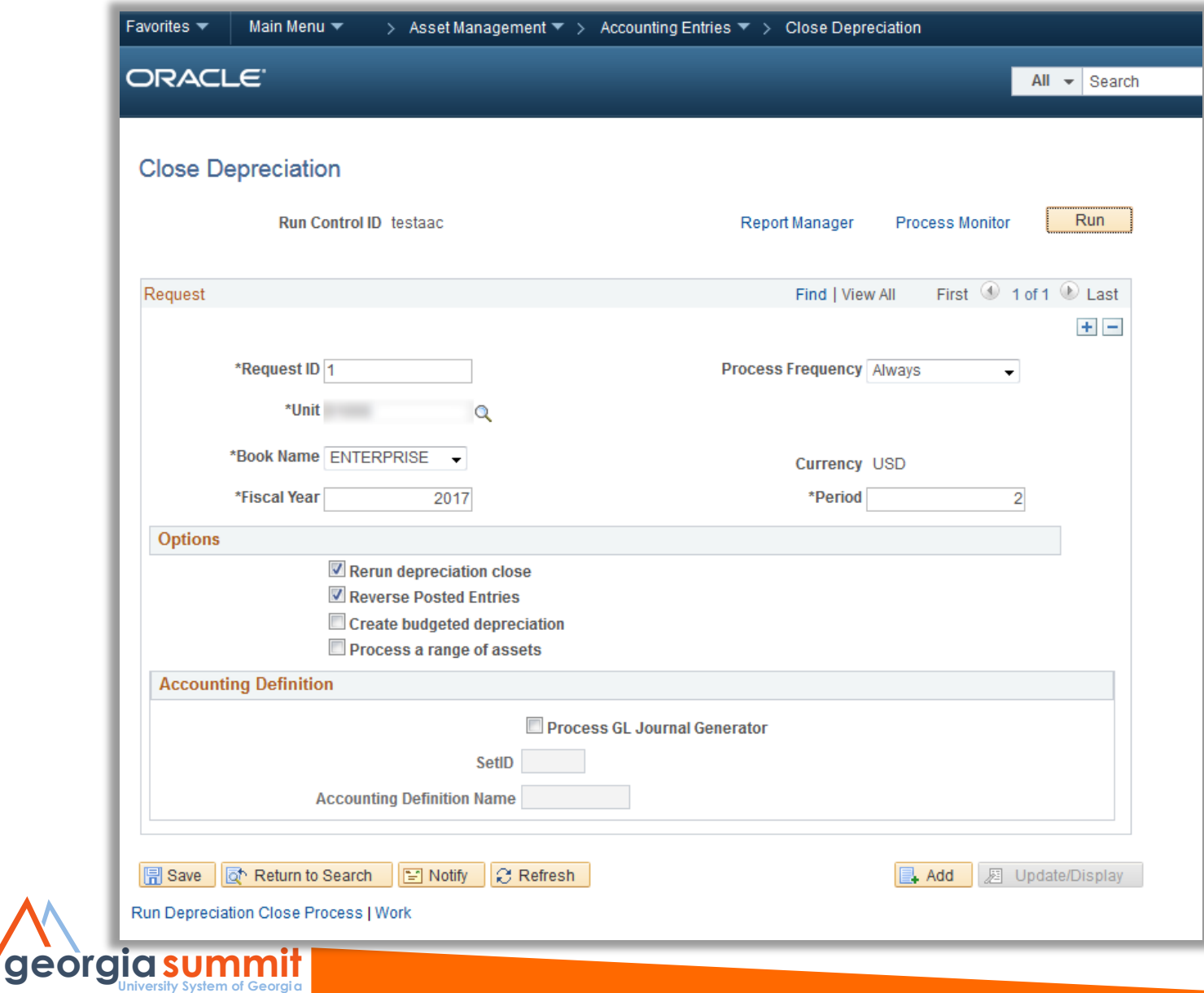

## Rerun Depreciation Close

• Review Financial Entries page after Adjustment and rerun Depr Close.

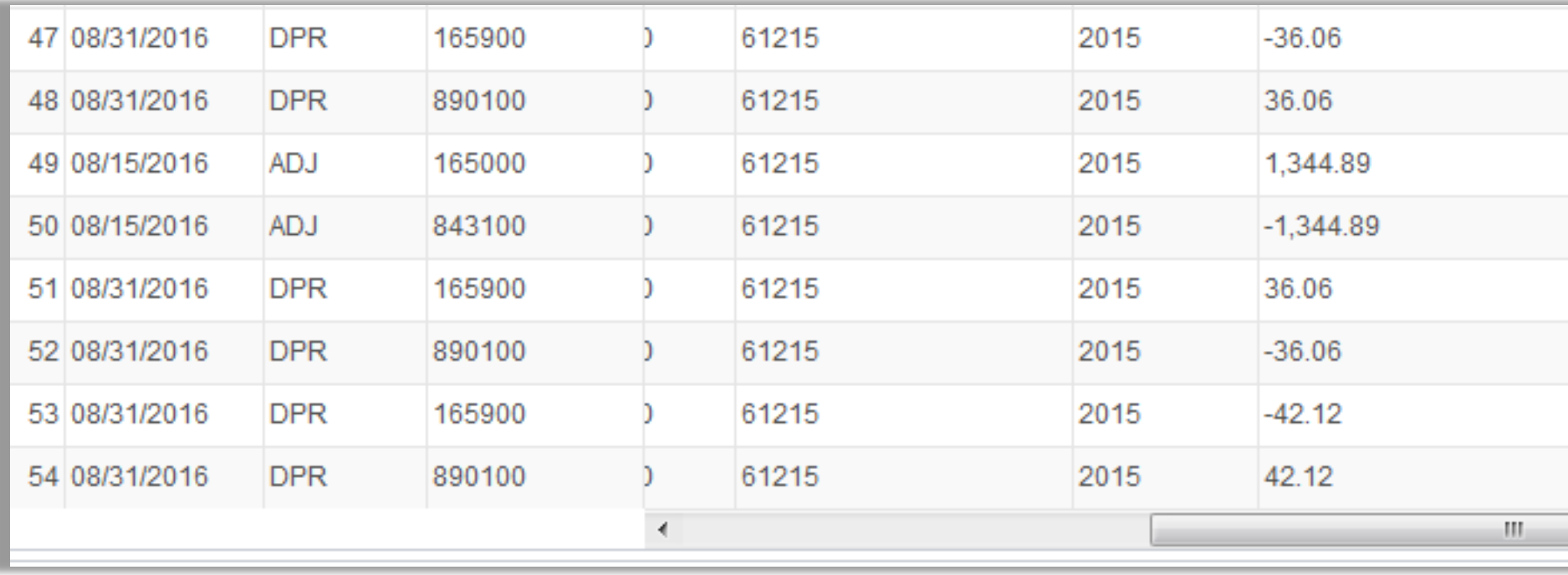

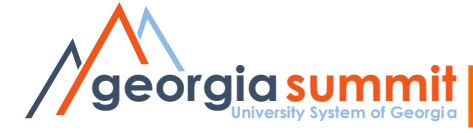

### Rerun Depreciation Close and Reverse Posted Entries

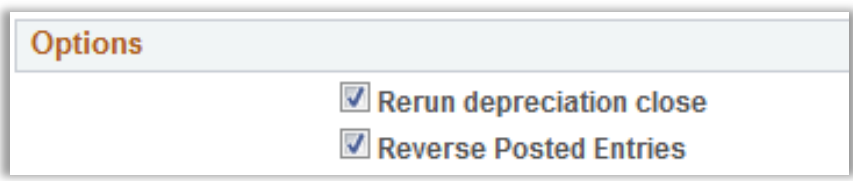

• When the Reverse Posted Entries and the Rerun Depreciation Close options are both selected, and the journal entries have been created, then the original entry is reversed and a new accounting entry is created.

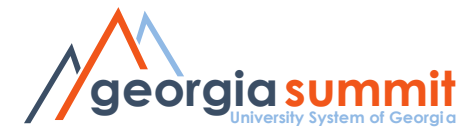

### Dist Ln Loaded

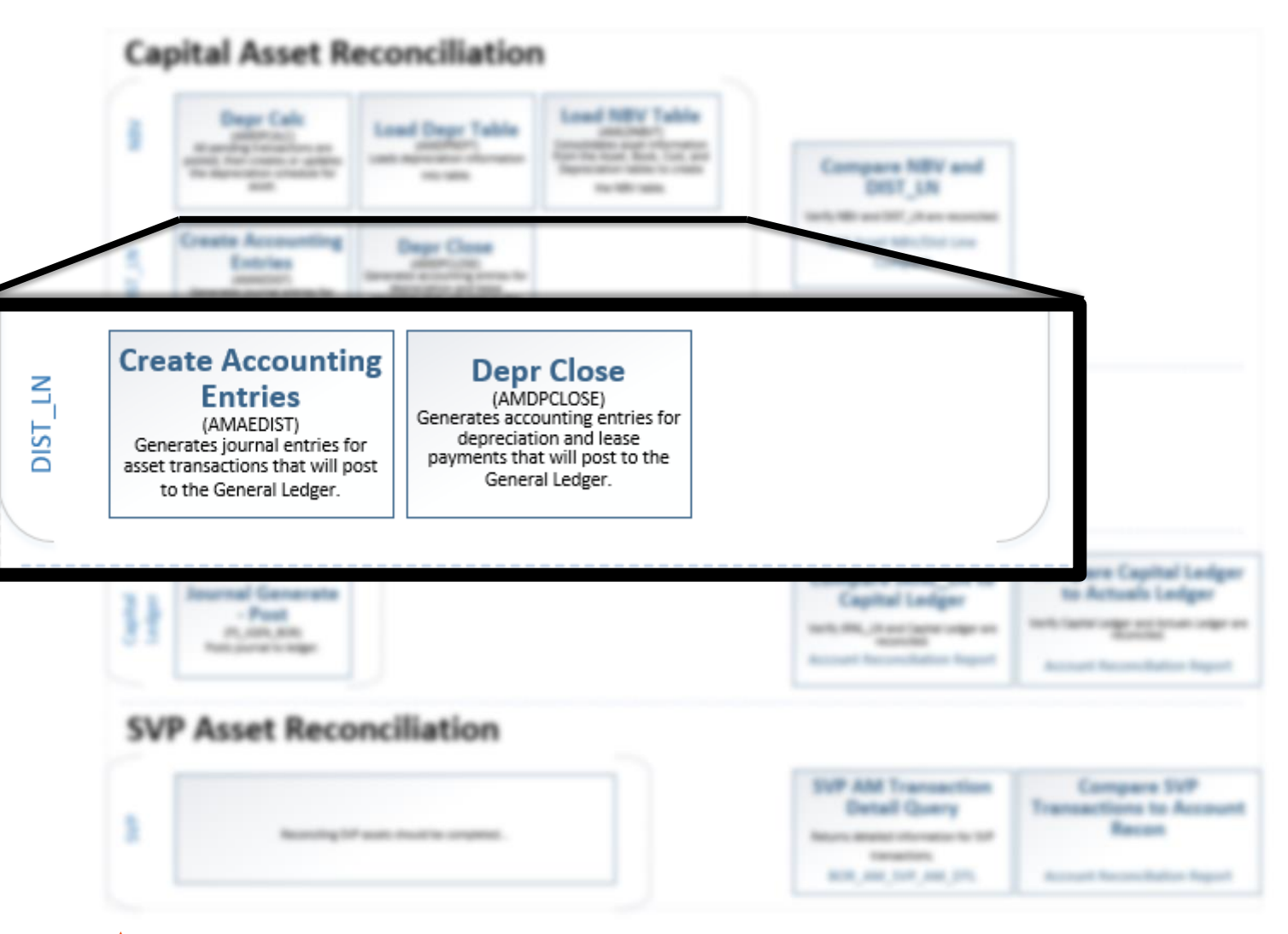

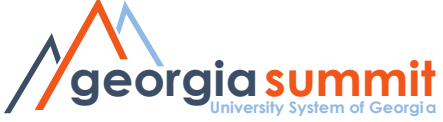

### Compare Report #1

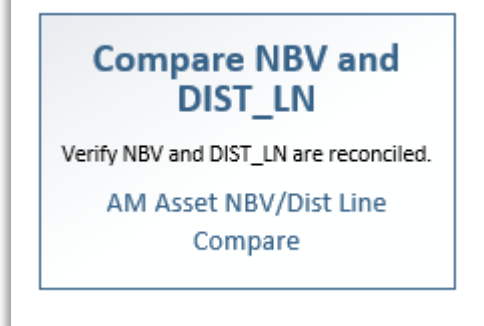

- AM Asset NBV/Dist Line Compare Report
- Compares Asset NBV information to General Ledger journal information in DIST\_LN.

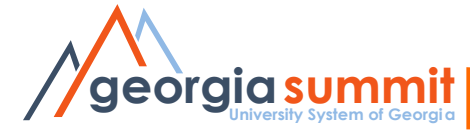

### AM Asset NBV/Dist Line Compare Report

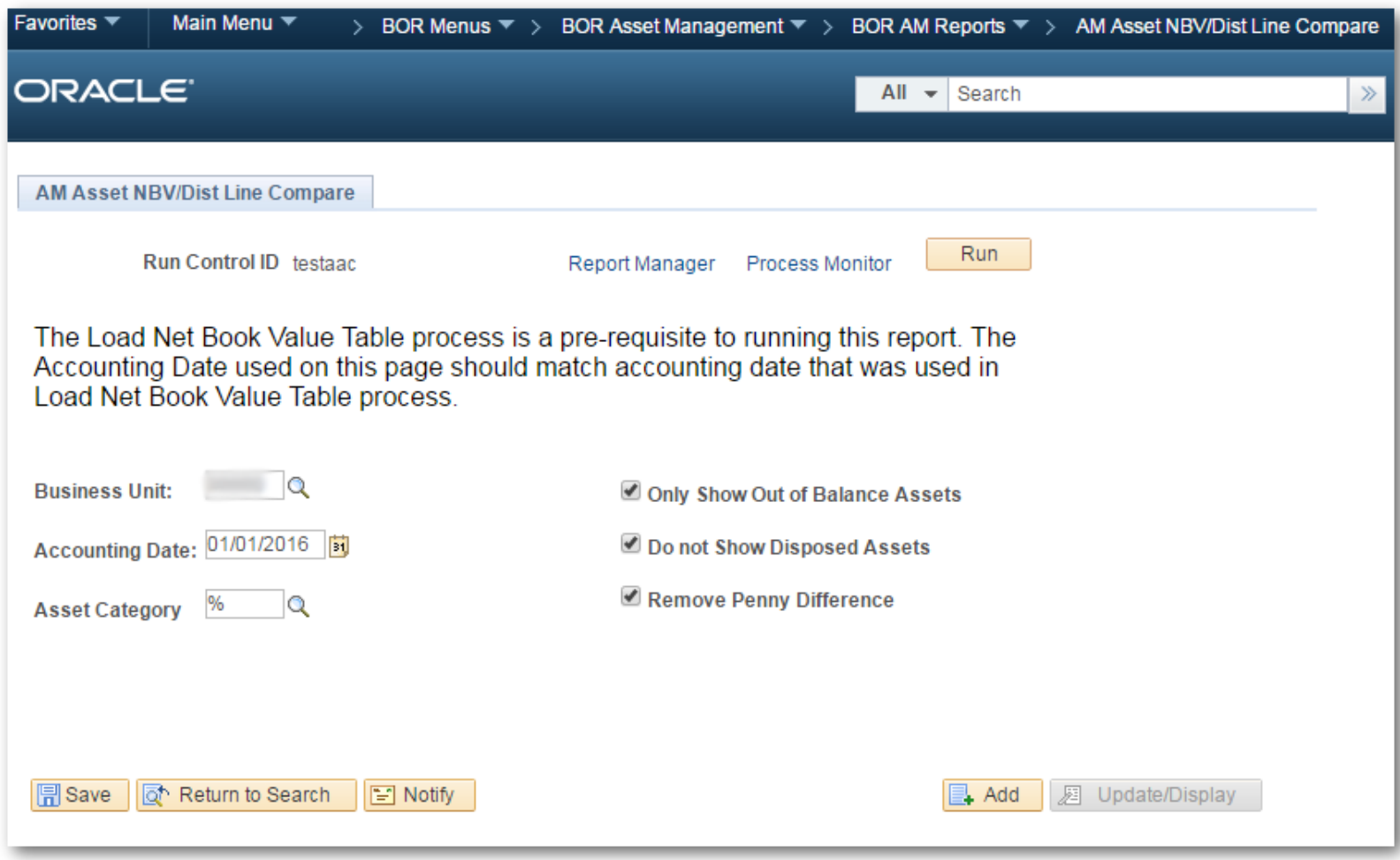

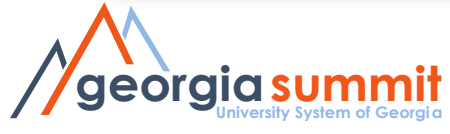

#### AM Asset NBV to Dist Line Compare Report

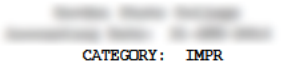

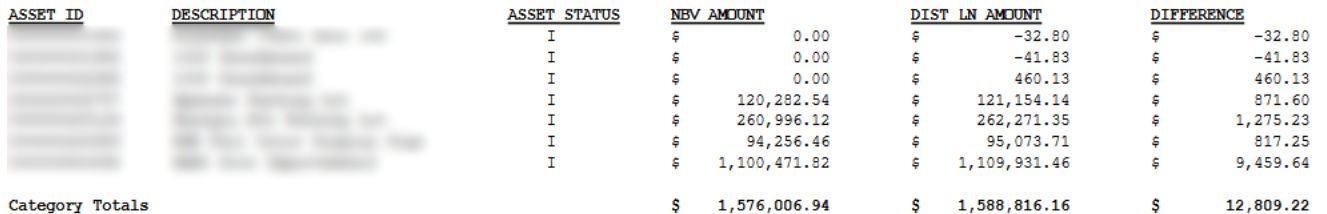

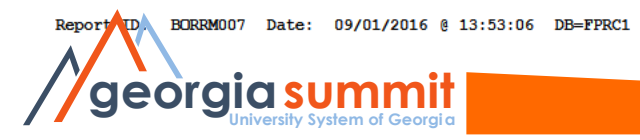

Version#: 4.30

Page: 2

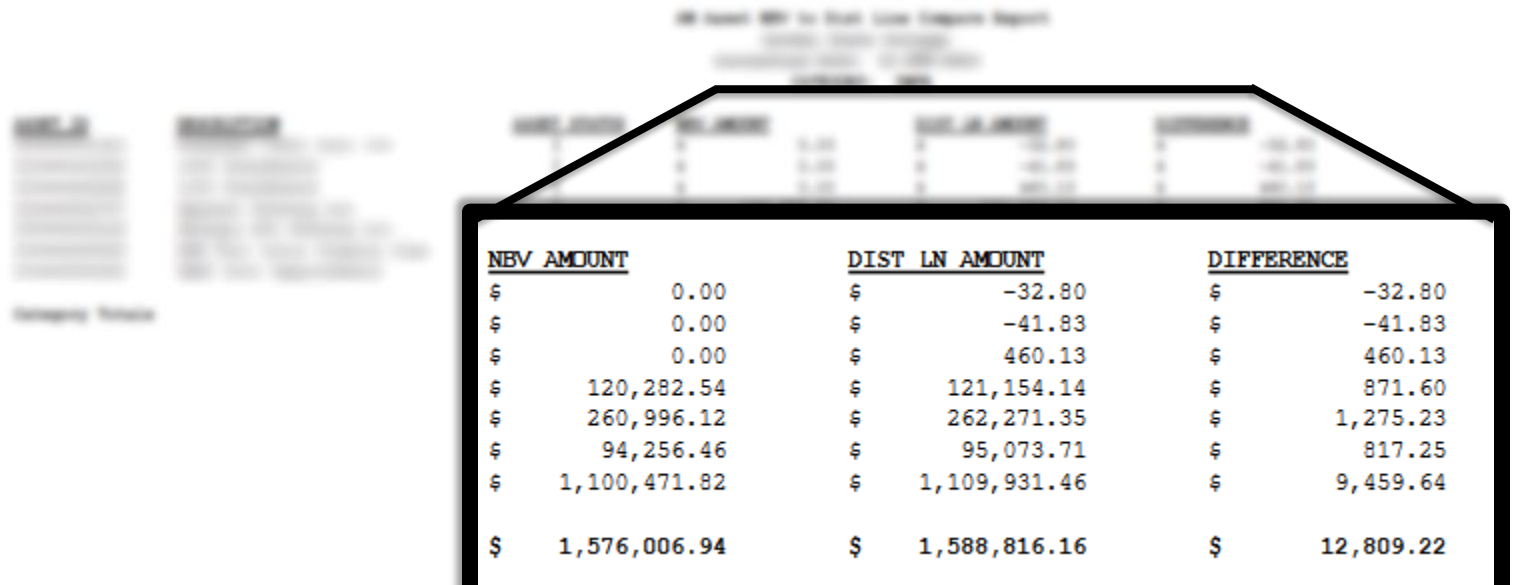

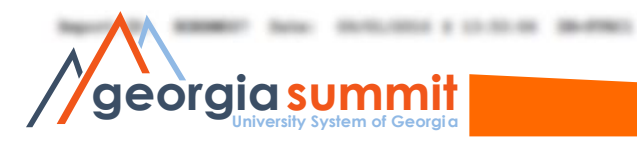

**Horscoak**: 6.00

**Page: 1** 

### Jrnl Ln Data

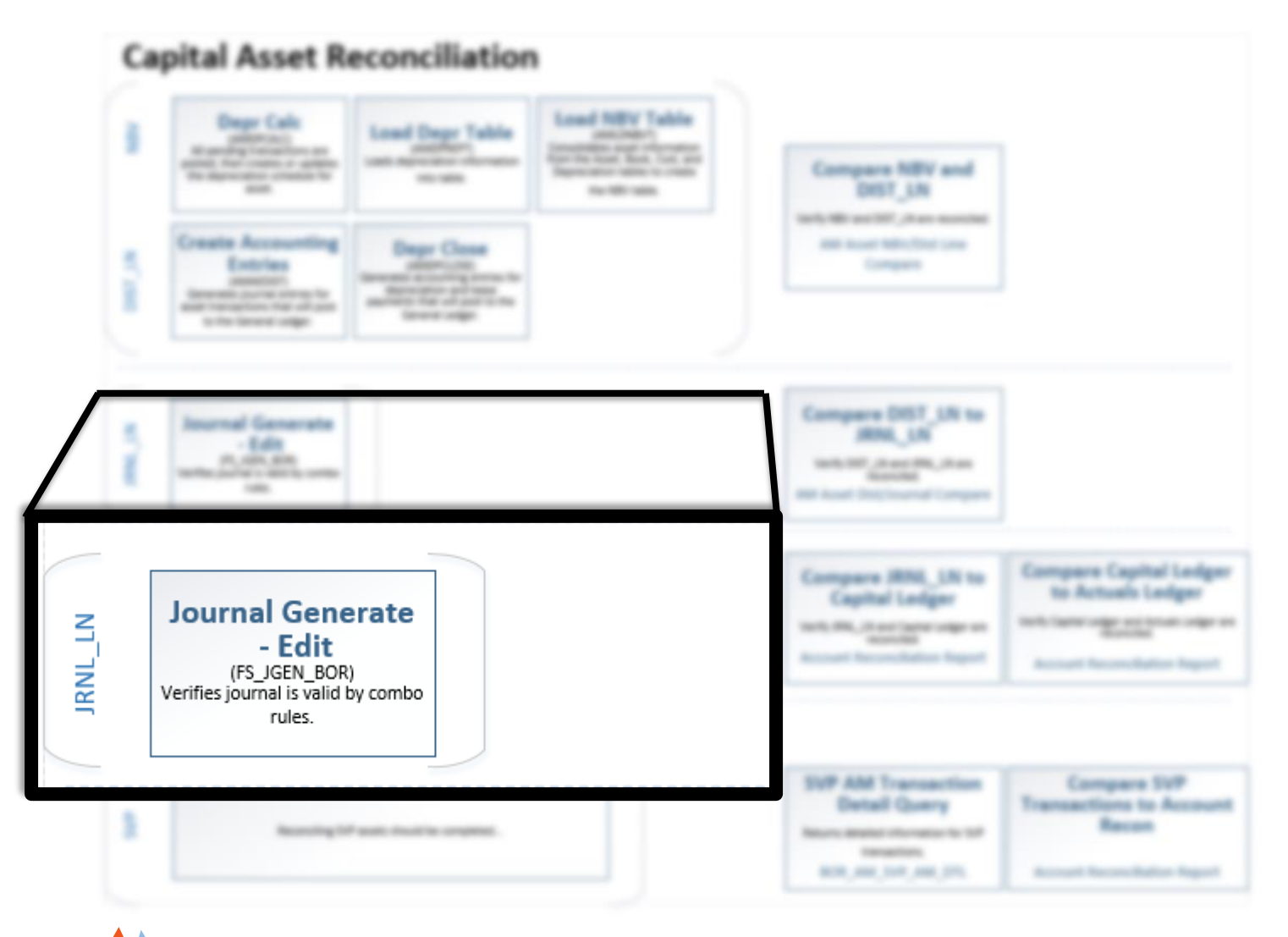

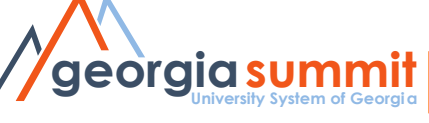

### Journal Generate - Edit

### Generate Journals Request

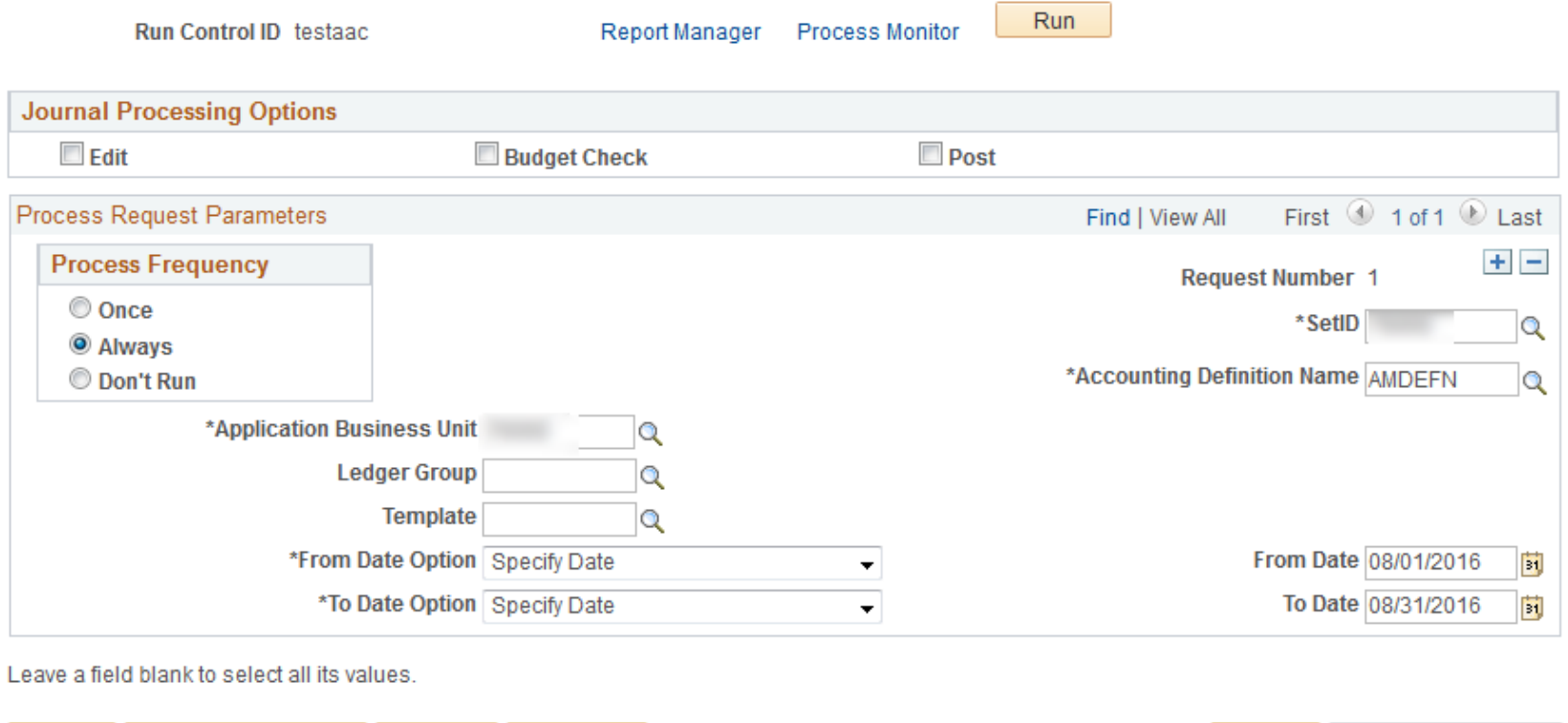

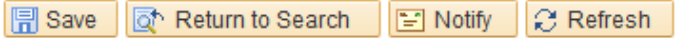

**University System of Georgia georgiasummit**

 $\mathbf{a}$  Add

**图 Update/Display** 

### Jrnl Ln Loaded

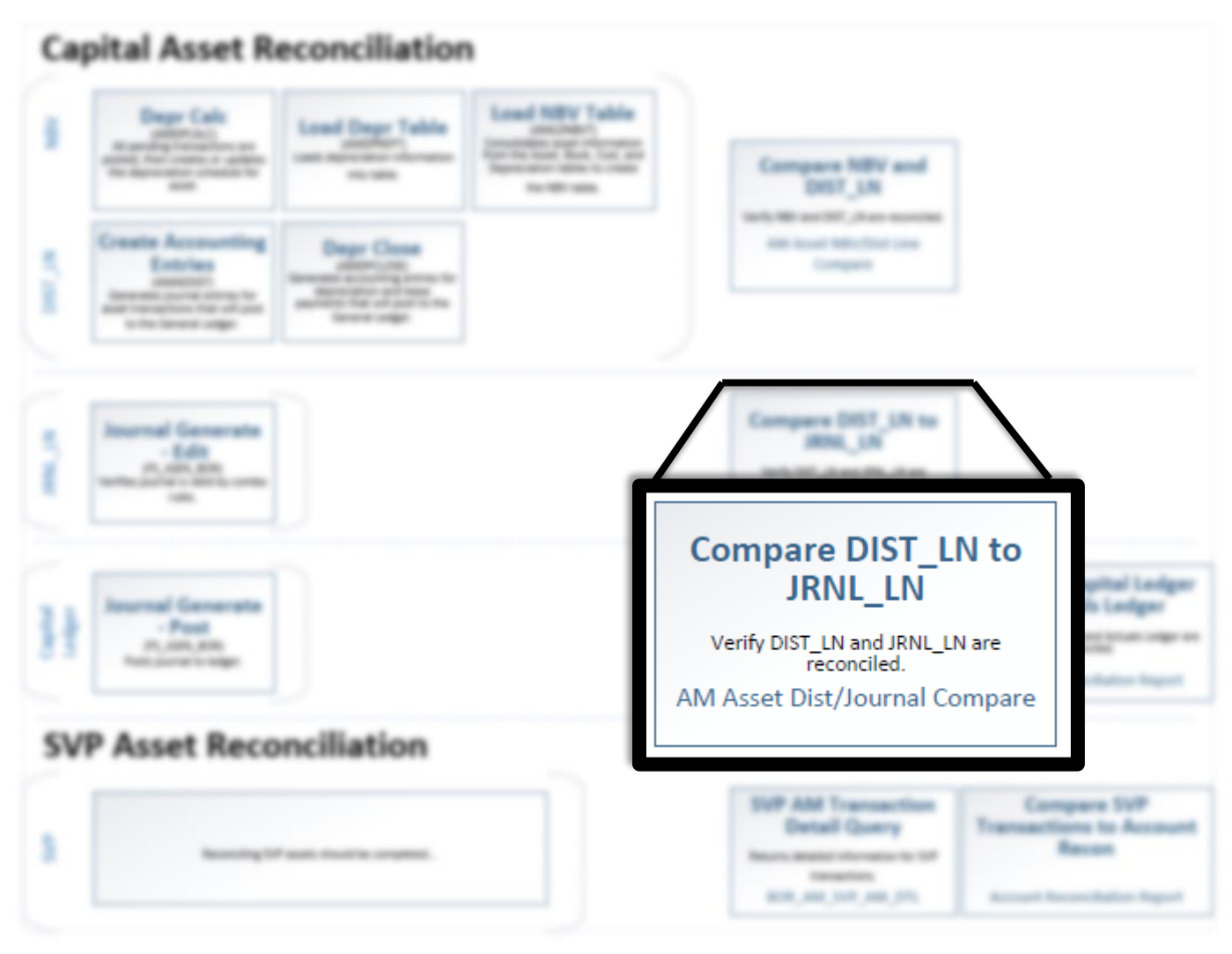

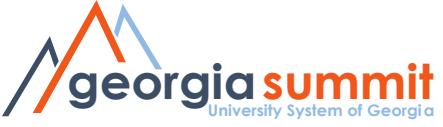

### Compare Report #2

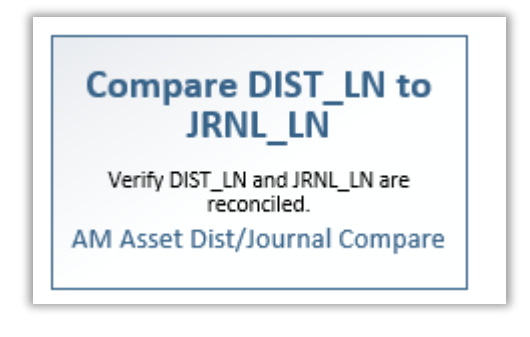

- AM Asset Dist/Journal Compare
- Compares DIST\_LN to JRNL\_LN

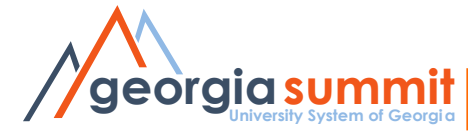

# AM Asset Dist/Journal Compare

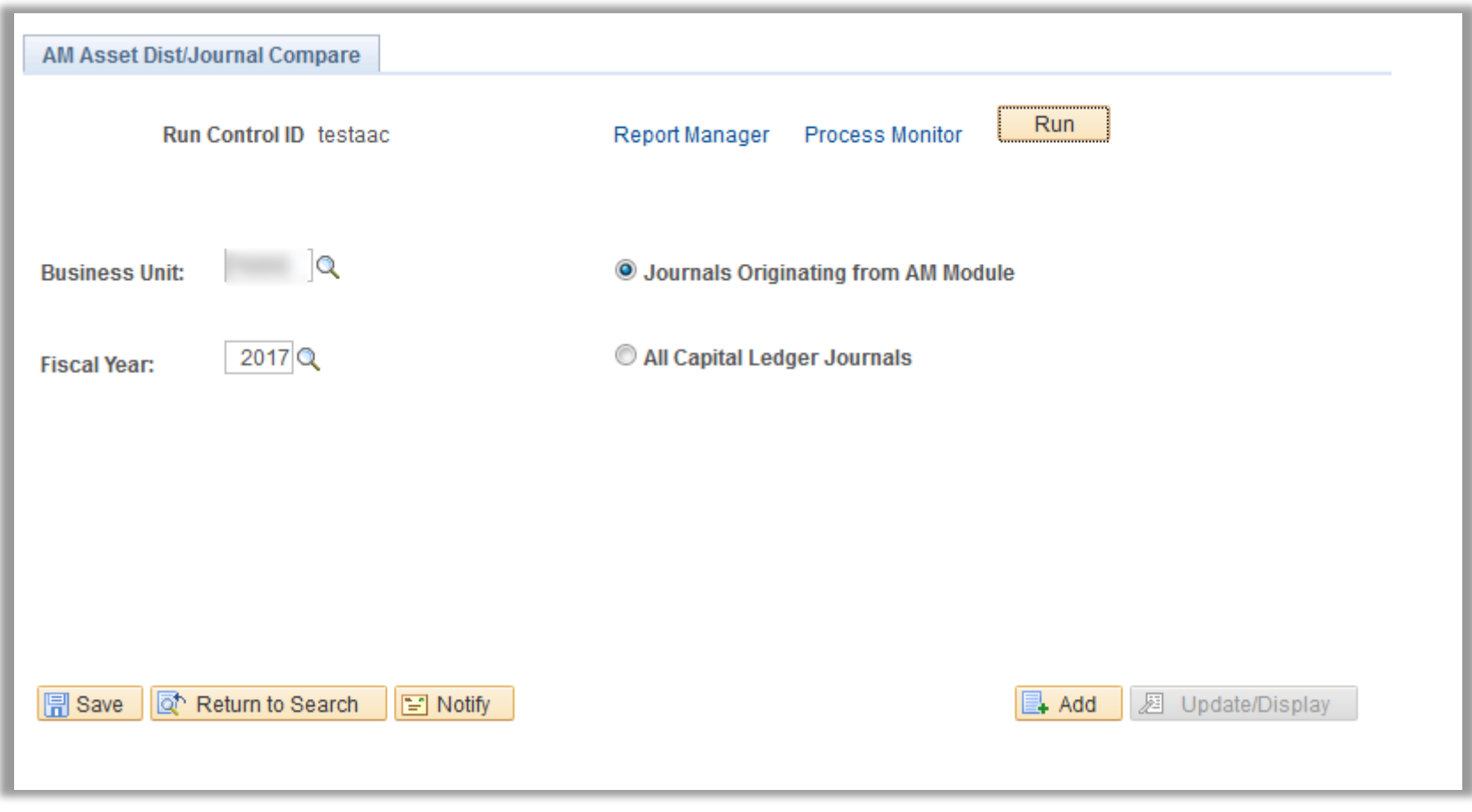

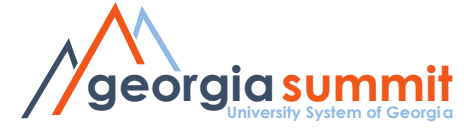

#### AM Asset Dist Line to Journal Compare Report

#### Journals Originating from AM Module Fiscal Year: 2017

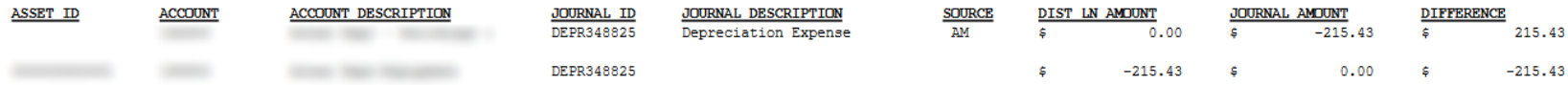

Report ID: BORRM008 Date: 09/01/2016 @ 14:39:44 DB=FPRC1

Version#: 5.10

Page: 1

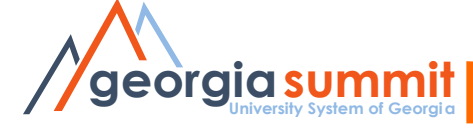

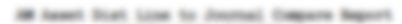

**Joseph Brighteling Free Britains** Forced Bears 2017

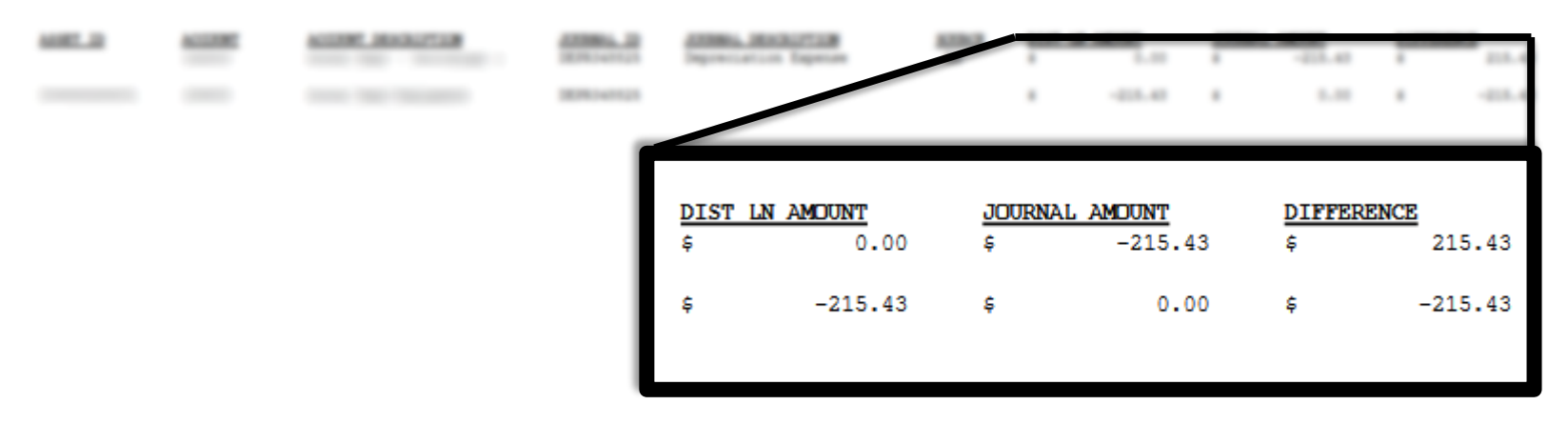

Report St., MORNEYS, Data: 05/01/2014 \$ 14:30:44 ShiffRitt

Viernicendi: 5.10

Page: 1

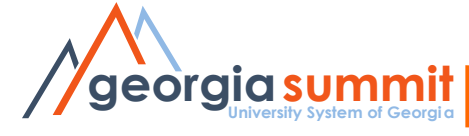

### Ledger Data

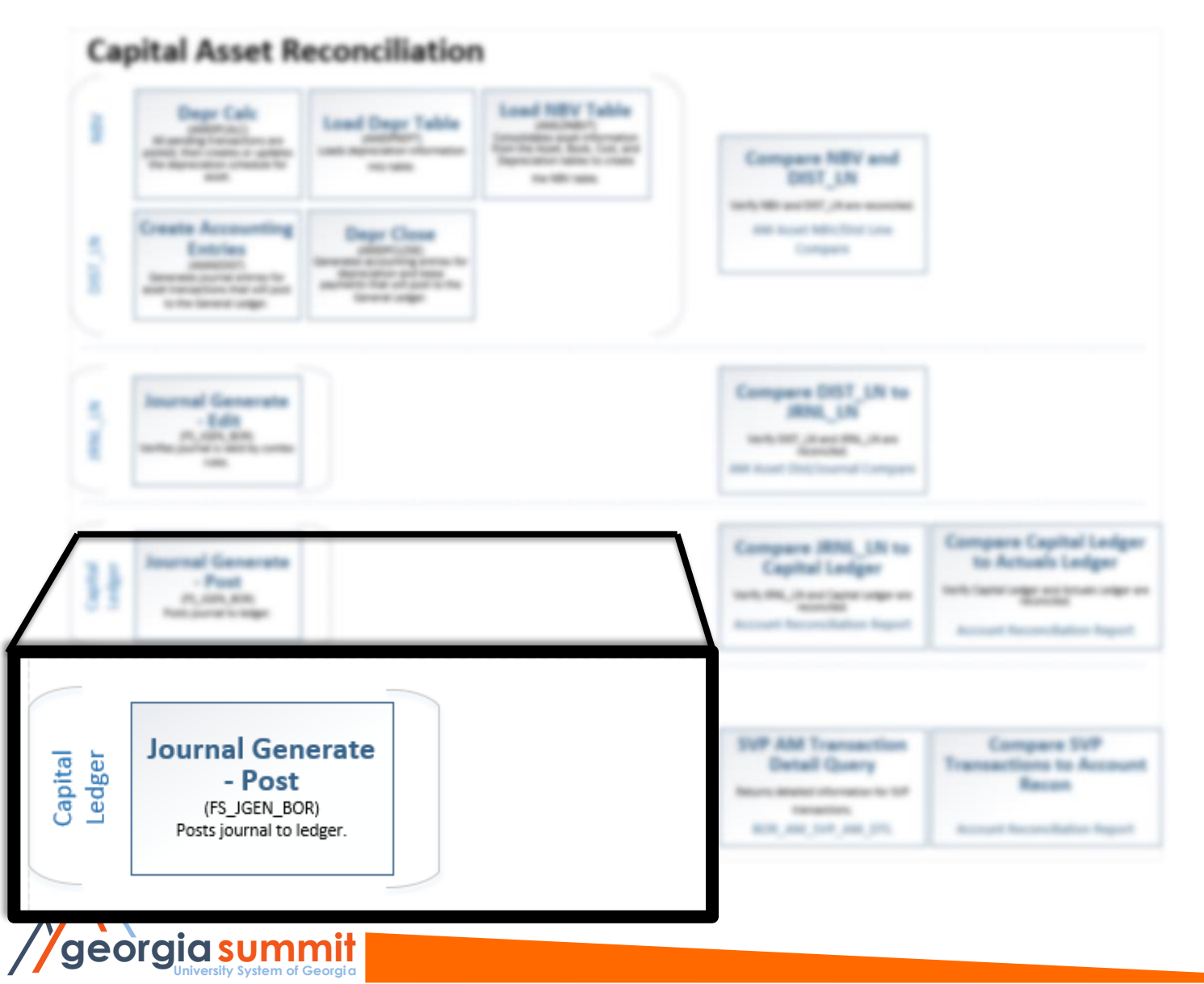

### Journal Generate - Post

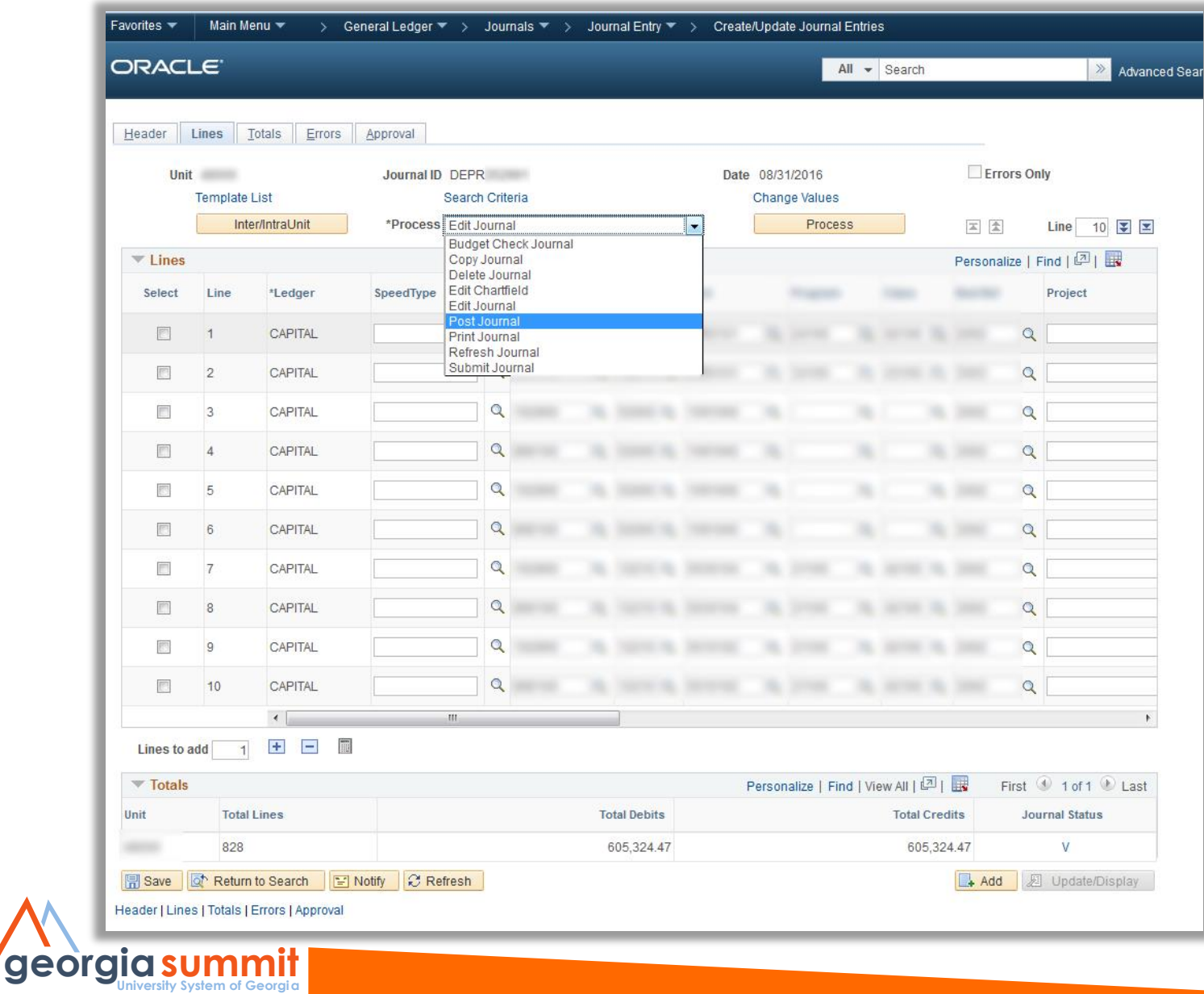

### Compare Report #3

• Account Reconciliation Report.

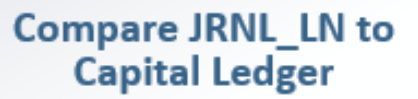

Verify JRNL\_LN and Capital Ledger are reconciled. **Account Reconciliation Report** 

### **Compare Capital Ledger** to Actuals Ledger

Verify Capital Ledger and Actuals Ledger are<br>reconciled.

**Account Reconciliation Report** 

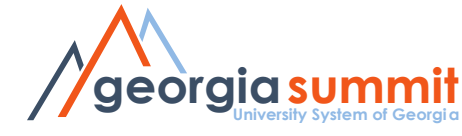

### Account Reconciliation Report

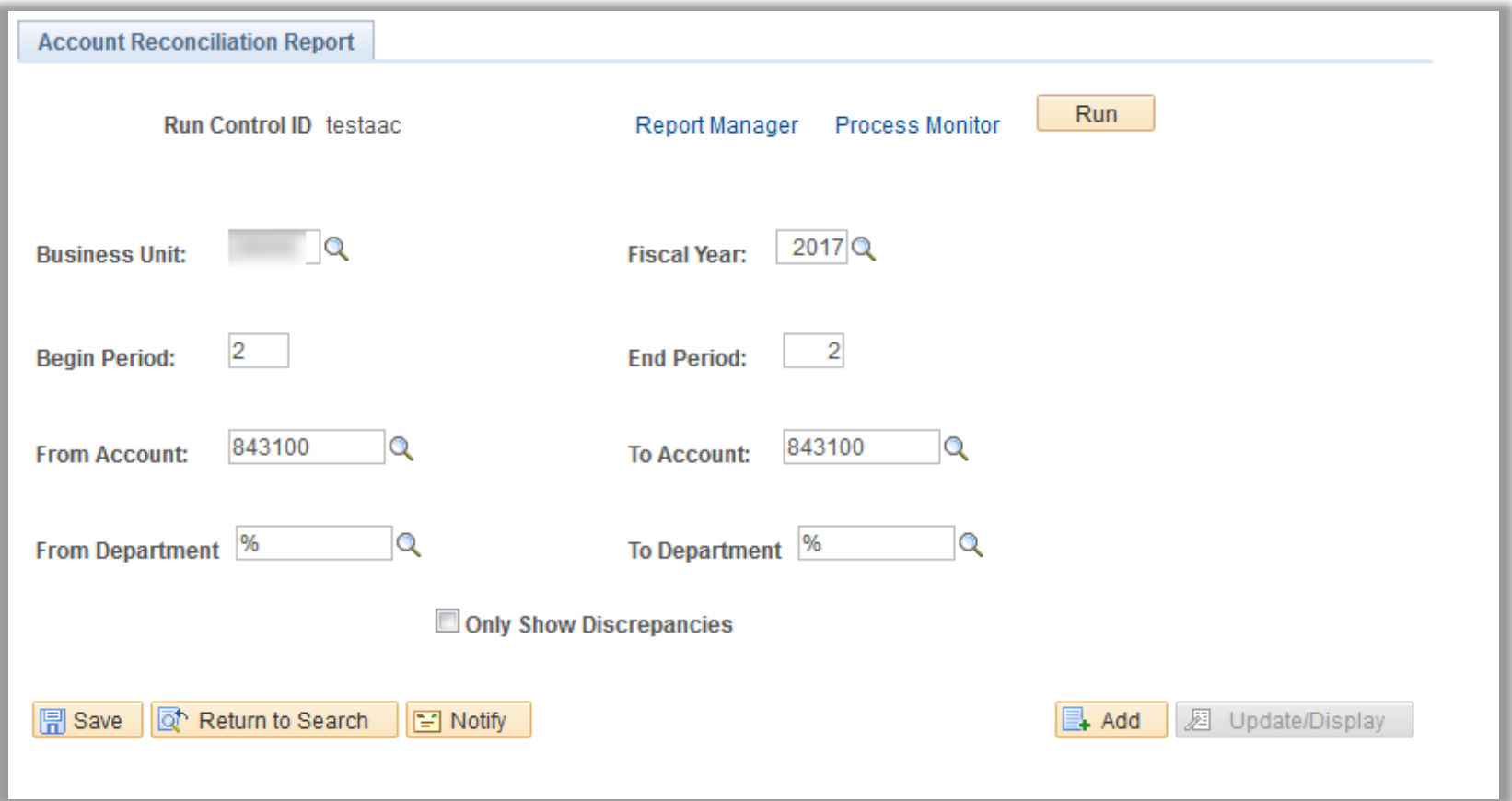

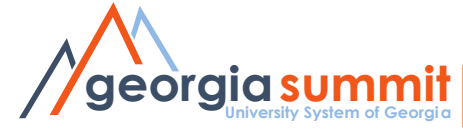

### Account Reconciliation Report

**CONTRACTOR** 

#### AM Account Reconciliation Report

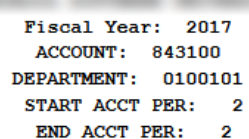

#### CAPITAL Ledger Group

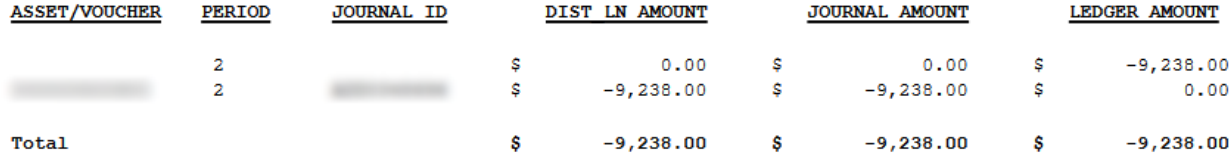

#### AM Account Reconciliation Report an assessment convenient

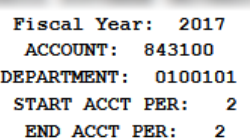

#### **ACTUALS Ledger Group**

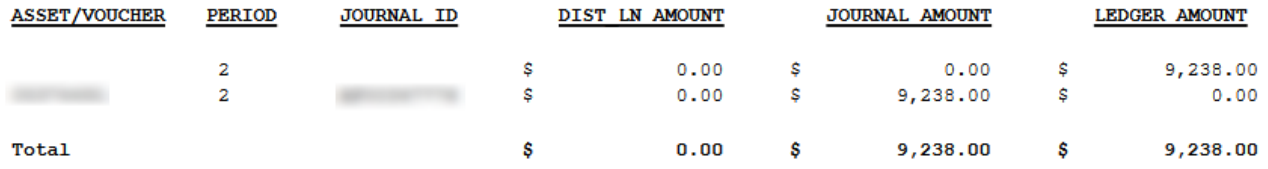

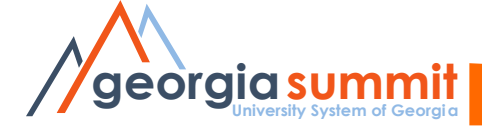

### **Older Queries to New Reports**

### **Old Queries**

**Net Book Value Compare** 

#### BOR AM NBV COMPARE

Identifies transactions for an asset, which comprise differences with NBV Report

#### **DIST LN and JRNL LN Compare**

BOR AM DIST JRNL **RECON** 

Identifies differences between DIST LN and JRNL\_LN for transactions originating in AM.

#### **JRNL LN and Ledger Compare**

#### BOR AM CY RECON

Identifies differences between JRNL LN and Ledger for all asset related transactions.

**Capital and Actuals Ledger Compare** 

#### BOR AM CAP ACT RECON

Identifies differences between Capital and Actuals Ledger for all asset related transactions

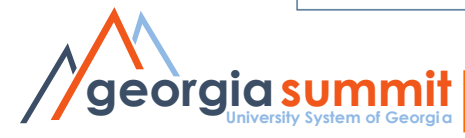

### **New Reports**

#### **Compare NBV and DIST LN**

Verify NBV and DIST LN are reconciled.

AM Asset NBV/Dist Line Compare

#### **Compare DIST LN to JRNL LN**

Verify DIST\_LN and JRNL\_LN are reconciled. AM Asset Dist/Journal Compare

#### **Compare JRNL LN to Capital Ledger**

Verify JRNL\_LN and Capital Ledger are reconciled. **Account Reconciliation Report** 

#### **Compare Capital Ledger** to Actuals Ledger

Verify Capital Ledger and Actuals Ledger are reconciled.

**Account Reconciliation Report** 

### SVP Asset Reconciliation

### pital Asset Reconciliation

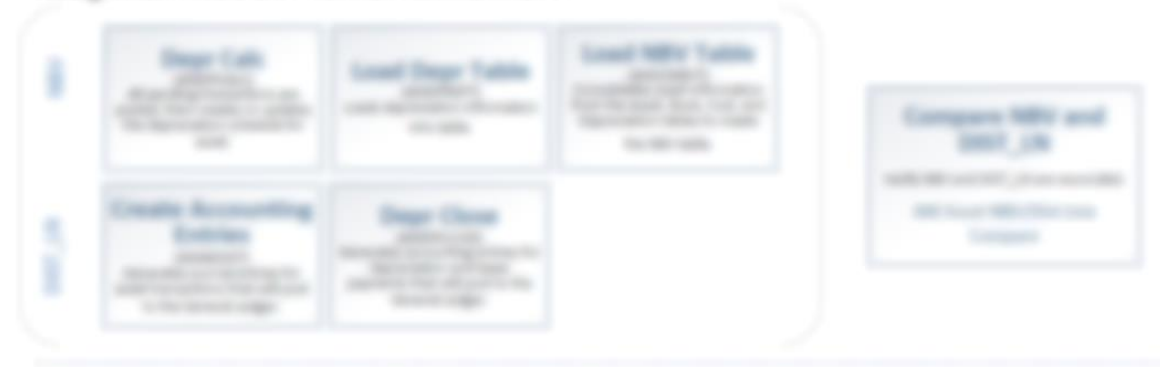

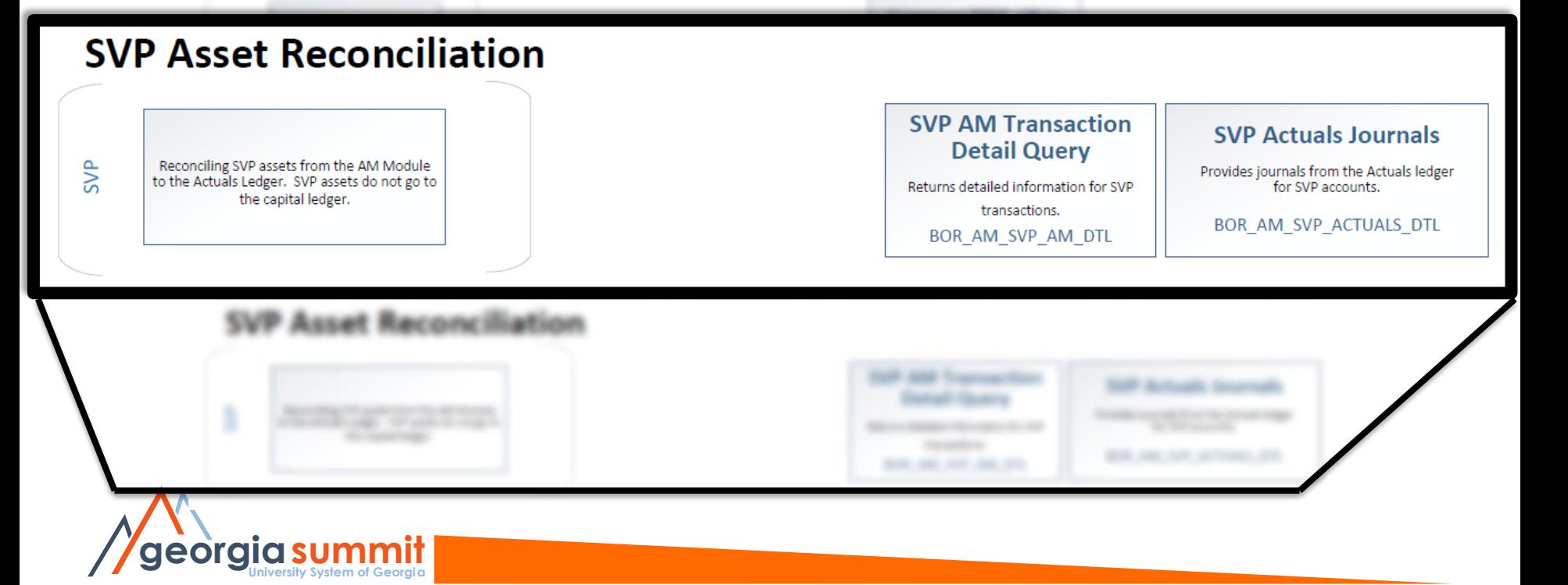

## SVP AM Transaction Detail Query

- Returns detailed information for small value property add transactions.
- Pulls data by SVP category.

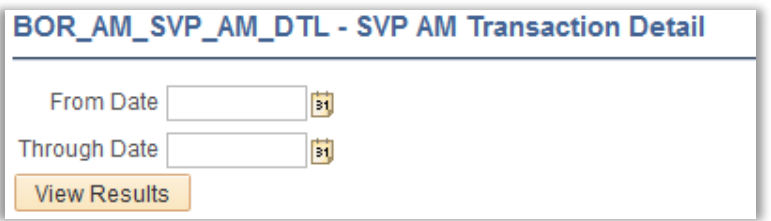

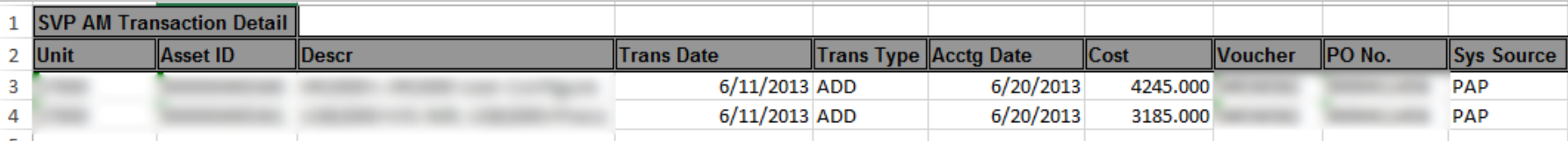

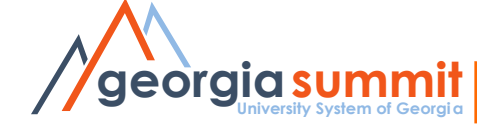

### SVP Actuals Journals

- Returns details related to journal entries in the Actuals Ledger for small value property assets.
- Pulls data for SVP accounts 7432xx and 7442xx from Actuals Ledger.

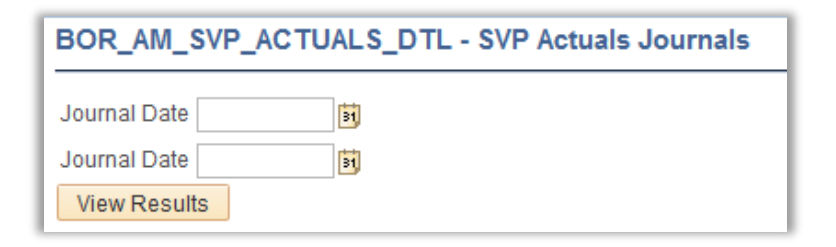

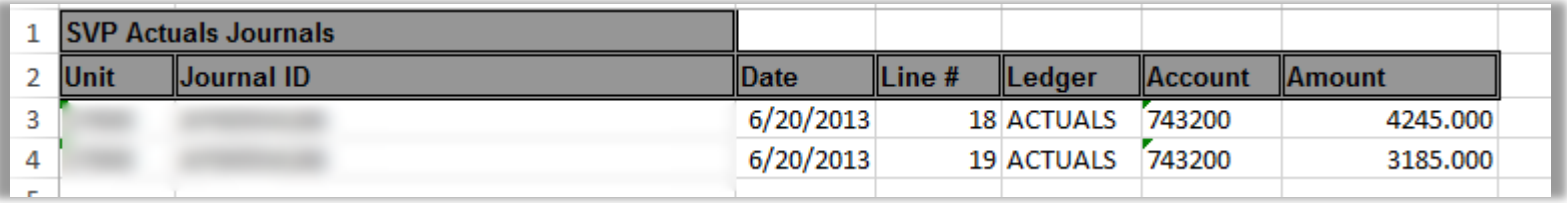

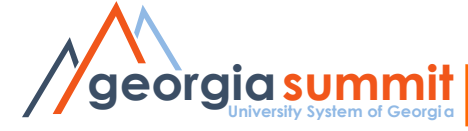

### Compare SVP Transactions to Actuals

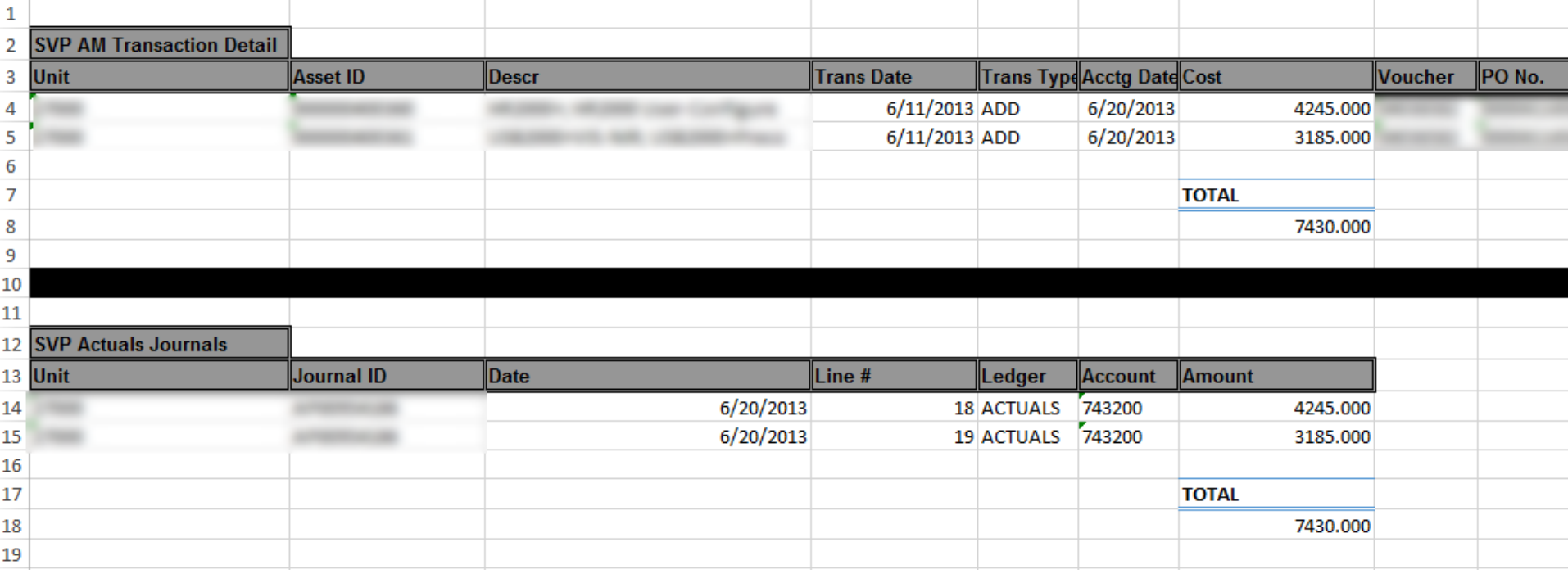

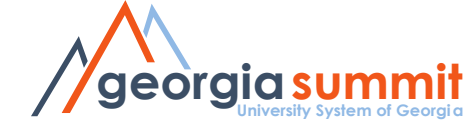

## What's next?

- AM Module Review Session Tentative Nov.  $1<sup>st</sup>$ , 2016
	- Mentioned by David Nisbet in the Roadmap Session at Summit.
	- Think of trouble areas in AM, suggestions, needs/requirements.
- Advanced AM Reconciliation Session
	- Discuss common issues and how to resolve them.

# Contact: [ashley.carbone@usg.edu](mailto:ashley.carbone@usg.edu) or

### [christy.todd@usg.edu](mailto:christy.todd@usg.edu)

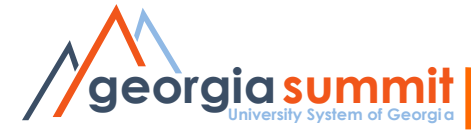

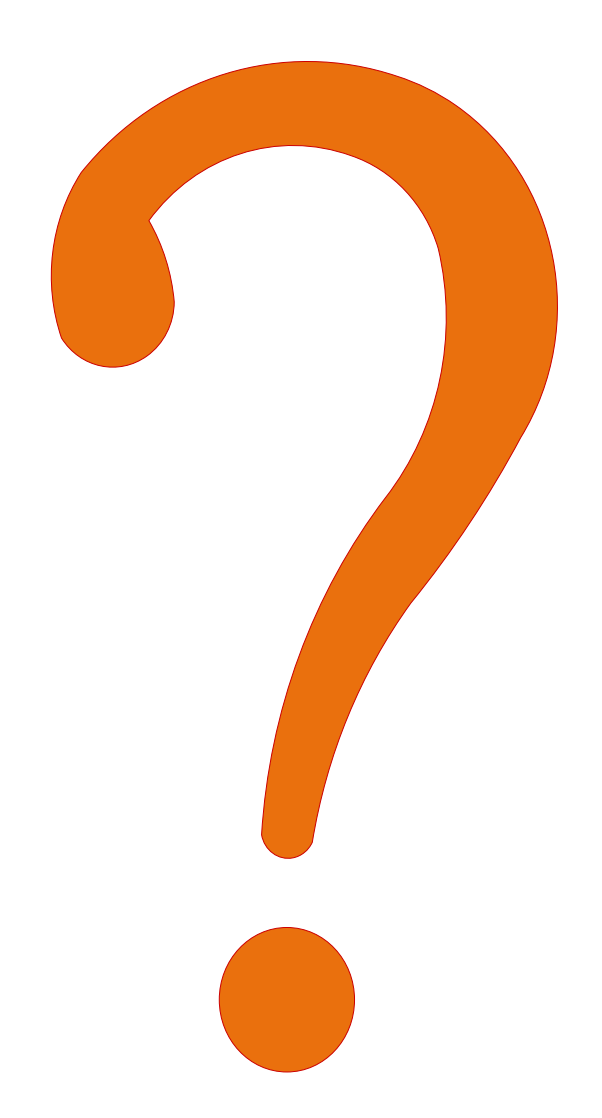

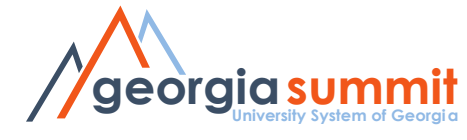

# Additional Resources

- 9.2 Asset Management Queries and Reports http://www.usg.edu/gafirstfin/documents/9.2 AM Queries and Reports 2 016.pdf
- AM Business Process Index http://www.usg.edu/gafirst[fin/documents/Asset\\_Management\\_Business\\_Pr](http://www.usg.edu/gafirst-fin/documents/Asset_Management_Business_Process_Index_R30_06-07-2016.pdf) ocess\_Index\_R30\_06-07-2016.pdf
- **University System of Georgia georgiasummit** • AM Business Processes http://www.usg.edu/gafirst[fin/documentation/category/asset\\_management](http://www.usg.edu/gafirst-fin/documentation/category/asset_management)

# Thank you!

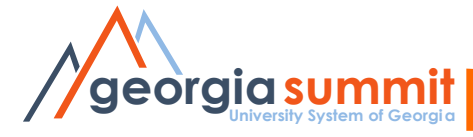

### Resources

- Arrow Image (Slide 5)[https://pixabay.com/en/confusion-left-right](https://pixabay.com/en/confusion-left-right-straight-311388/)straight-311388/
- Question Mark Image (Slide 5) [https://pixabay.com/en/banner-header](https://pixabay.com/en/banner-header-question-mark-1090829/)question-mark-1090829/

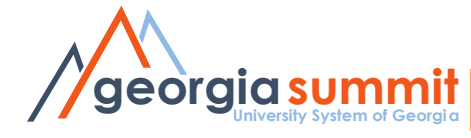